# **Exhibit B**

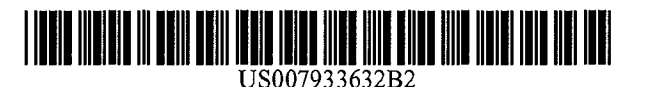

#### (12) **United States Patent Flynt et al.**

#### **(54) TILE SPACE USER INTERFACE FOR MOBILE DEVICES**

- (75) Inventors: **David Wayne Flynt,** Lake Forest Park, WA (US); **Bryan T. Agnetta,** Seattle, WA (US); **Sally Louise Barton,** Seattle, WA (US); **Eduardo L. Escardo**-**Raffo,**  Seattle, WA (US); **Tirthankar Sengupta,** Sammamish, WA (US); **Peter**  G. Chin, Seattle, WA (US); **Hok-Sum Horace Luke,** Mercer Island, WA (US)
- (73) Assignee: **Microsoft Corporation,** Redmond, WA (US)
- (\*) Notice: Subject to any disclaimer, the term of this patent is extended or adjusted under 35 U.S.C. 154(b) by 936 days.
- (21) Appl. No.: 11/424,733
- (22) Filed: **Jun. 16, 2006**

#### (65) **Prior Publication Data**

US 2007/0082707 Al Apr. 12, 2007

#### **Related U.S. Application Data**

- (60) Provisional application No. 60/718,187, filed on Sep 16, 2005.
- **(51) Int. Cl.**  *1104M1/O0* **(2006.01)**
- (52) U.S. Cl . ............. **455/569.1;** 379/93.17; 379/433.01; 340/995.1
- (58) **Field of Classification Search** .................. 455/564, 455/569.1; 345/156, 173, 358, 428; 379/93.17; 273/292

See application file for complete search history.

### (10) **Patent** No.: US **7,933,632 B2**

### (45) **Date of Patent: Apr. 26, 2011**

#### **(56) References Cited**

#### U.S. PATENT DOCUMENTS

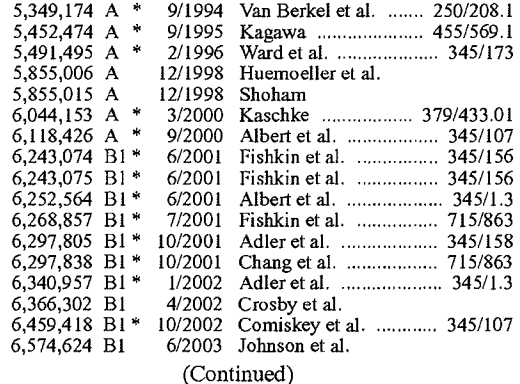

#### OTHER PUBLICATIONS

OA Dated Dec. 29, 2008 for U.S. Appl. No. 11/424,713, 31 pages.

(Continued)

*Primary Examiner —* William D Cumming *(74) Attorney, Agent, or Firm —* Woodcock Washburn LLP

#### **(57) ABSTRACT**

Systems and methods for providing a user interface for mobile devices enable data and services available through the mobile device to be represented as a set of tiles maintained in a display space. The tiles provide a snapshot of the current state of content available through the mobile device without requiring any interaction by the user. The tiles and display space are customizable and can be dynamically updated to display content to a user. In addition, tiles can provide functionality, including simple tasks to a user without requiring the user to navigate away from the tile display space. Tiles can also provide quick access to start software applications. Tiles can be organized in the display space by the user or the tiles can be automatically grouped based upon associated metadata.

#### **20 Claims, 15 Drawing Sheets**

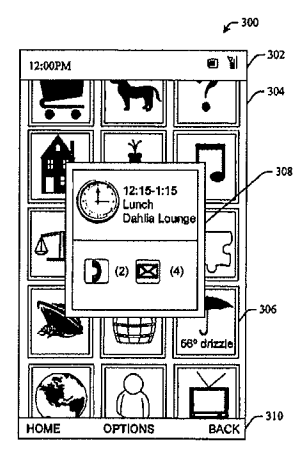

#### U.S. PATENT DOCUMENTS

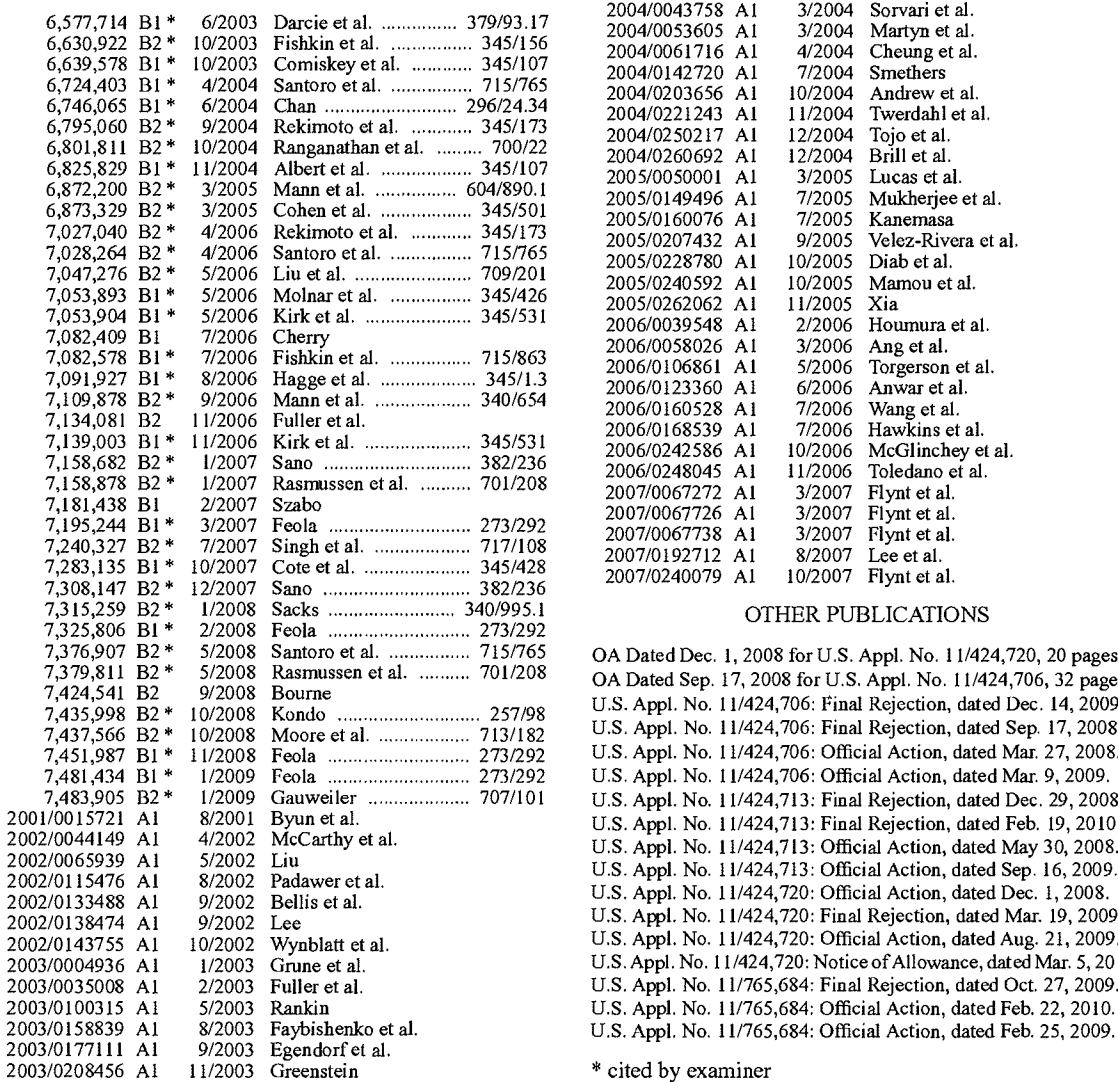

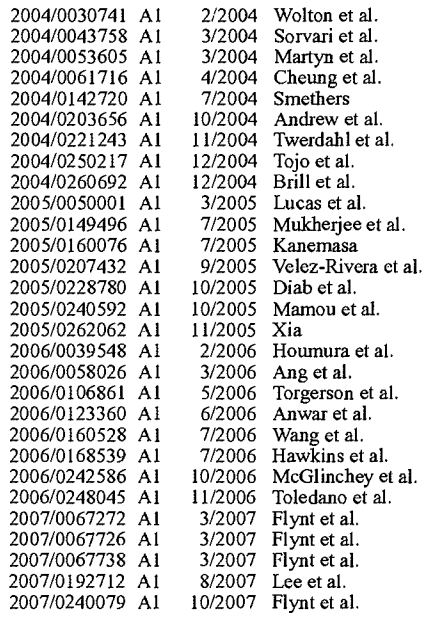

#### OTHER PUBLICATIONS

OA Dated Dec. 1, 2008 for U.S. Appl. No. 11/424,720, 20 pages. OA Dated Sep. 17, 2008 for U.S. Appl. No. 11/424,706, 32 pages.<br>U.S. Appl. No. 11/424,706: Final Rejection, dated Dec. 14, 2009. U.S. Appl. No. 11/424,706: Final Rejection, dated Sep. 17, 2008. U.S. Appl. No. 11/424,706: Official Action, dated Mar. 27, 2008. U.S. Appl. No. 11/424,706: Official Action, dated Mar. 9, 2009. U.S. Appl. No. 11/424,713: Final Rejection, dated Dec. 29, 2008. U.S. Appl. No. 11/424,713: Final Rejection, dated Feb. 19, 2010. U.S. Appl. No. 11/424,713: Official Action, dated May 30, 2008.<br>U.S. Appl. No. 11/424,713: Official Action, dated Sep. 16, 2009.<br>U.S. Appl. No. 11/424,720: Official Action, dated Dec. 1, 2008. Lee U.S. Appl. No.  $11/424,720$ : Final Rejection, dated Mar. 19, 2009. 2002/0143755 Al 10/2002 Wynblatt et al. U.S. Appl. No. 11/424,720: Official Action, dated Aug. 21, 2009. U.S. Appl. No. 11/424,720: Notice of Allowance, dated Mar. 5, 2010. U.S. Appl. No. 11/765,684: Final Rejection, dated Oct. 27, 2009.

\* cited by examiner

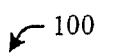

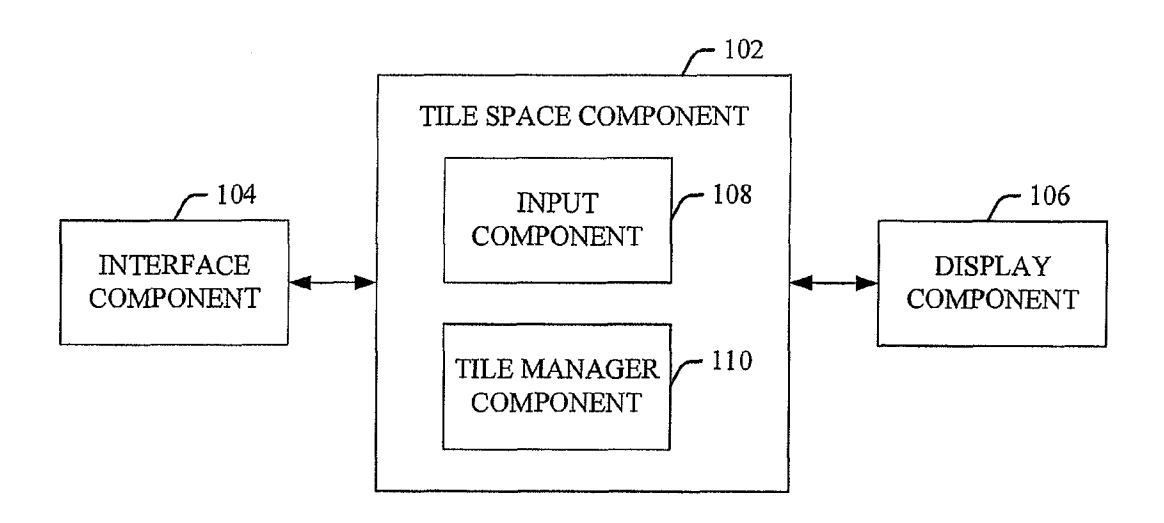

**FIG. 1** 

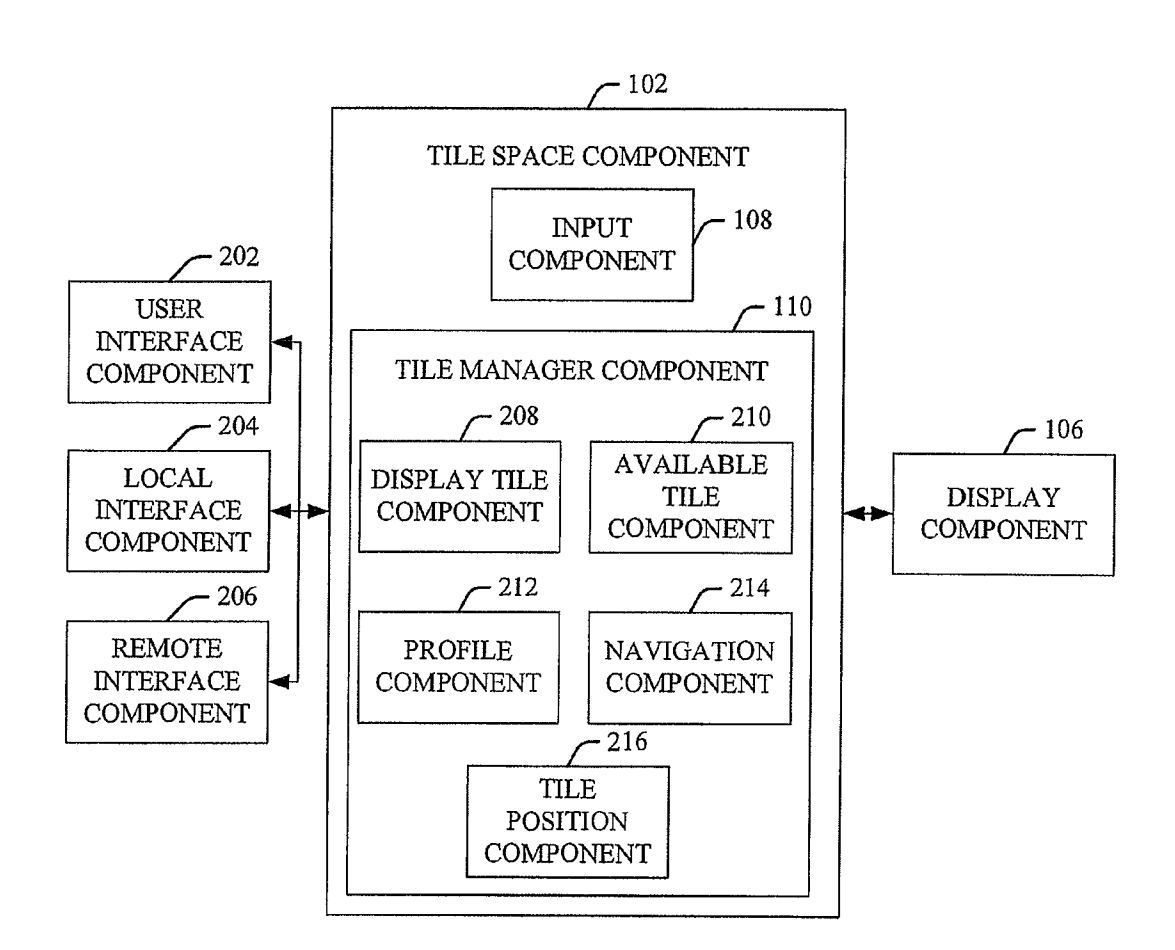

 $r^{-100}$ 

FIG. 2

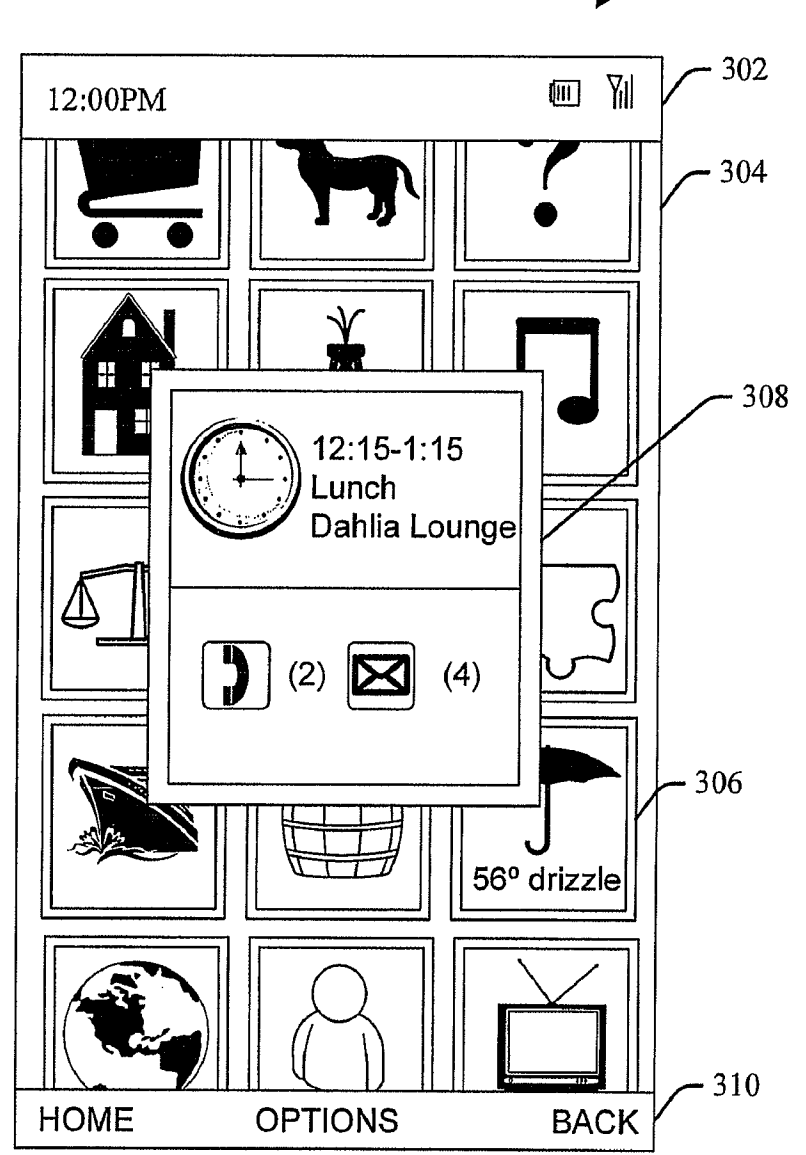

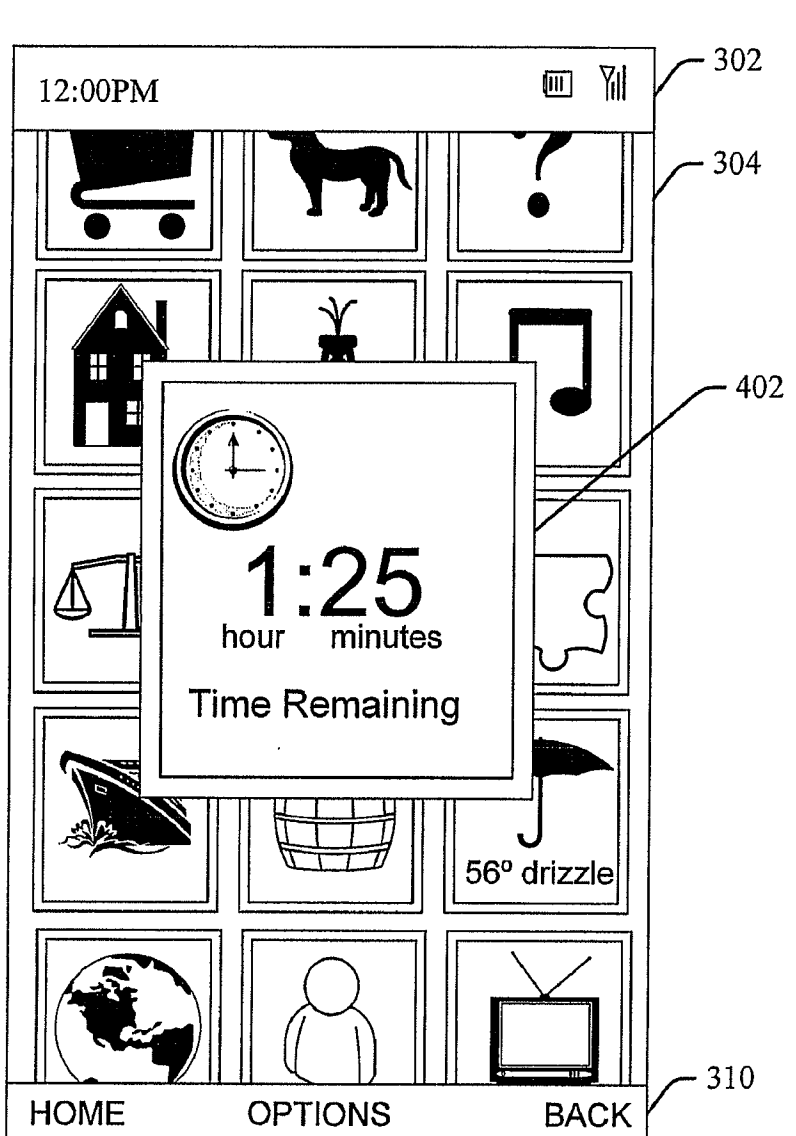

 $r^{-400}$ 

FIG. 4

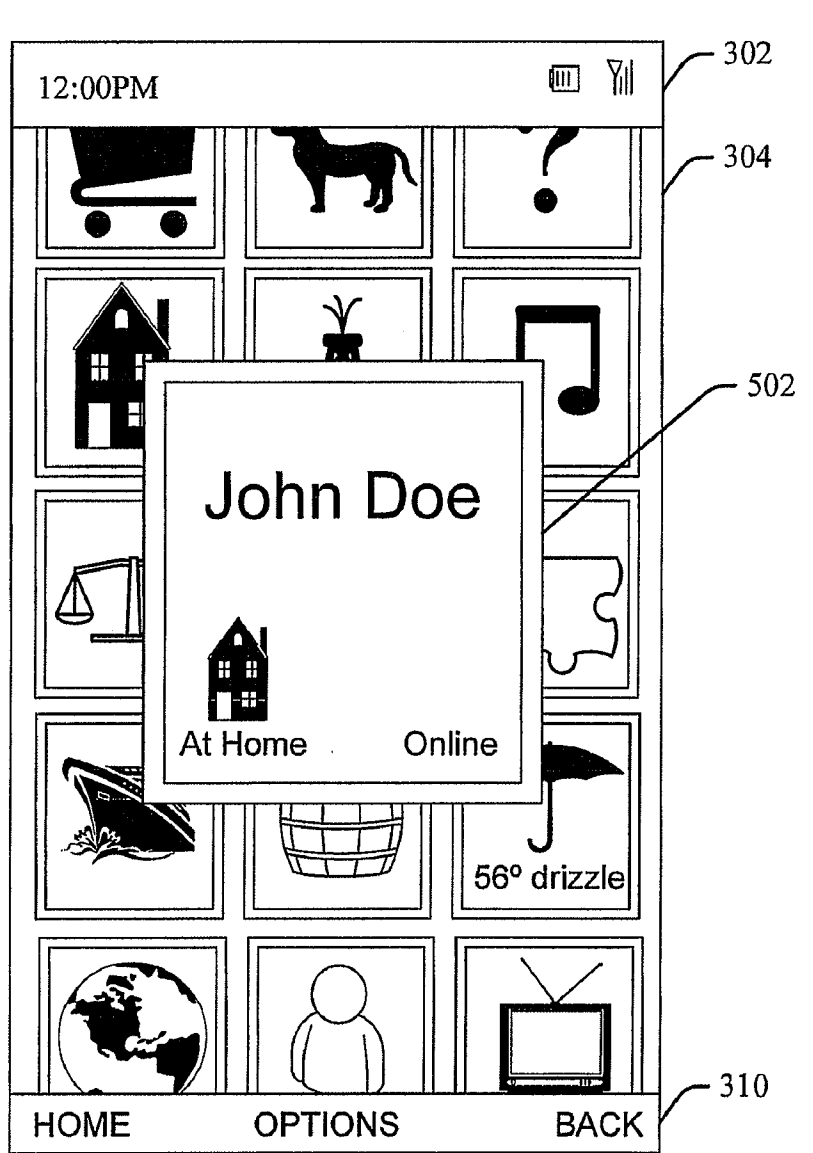

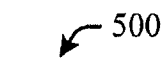

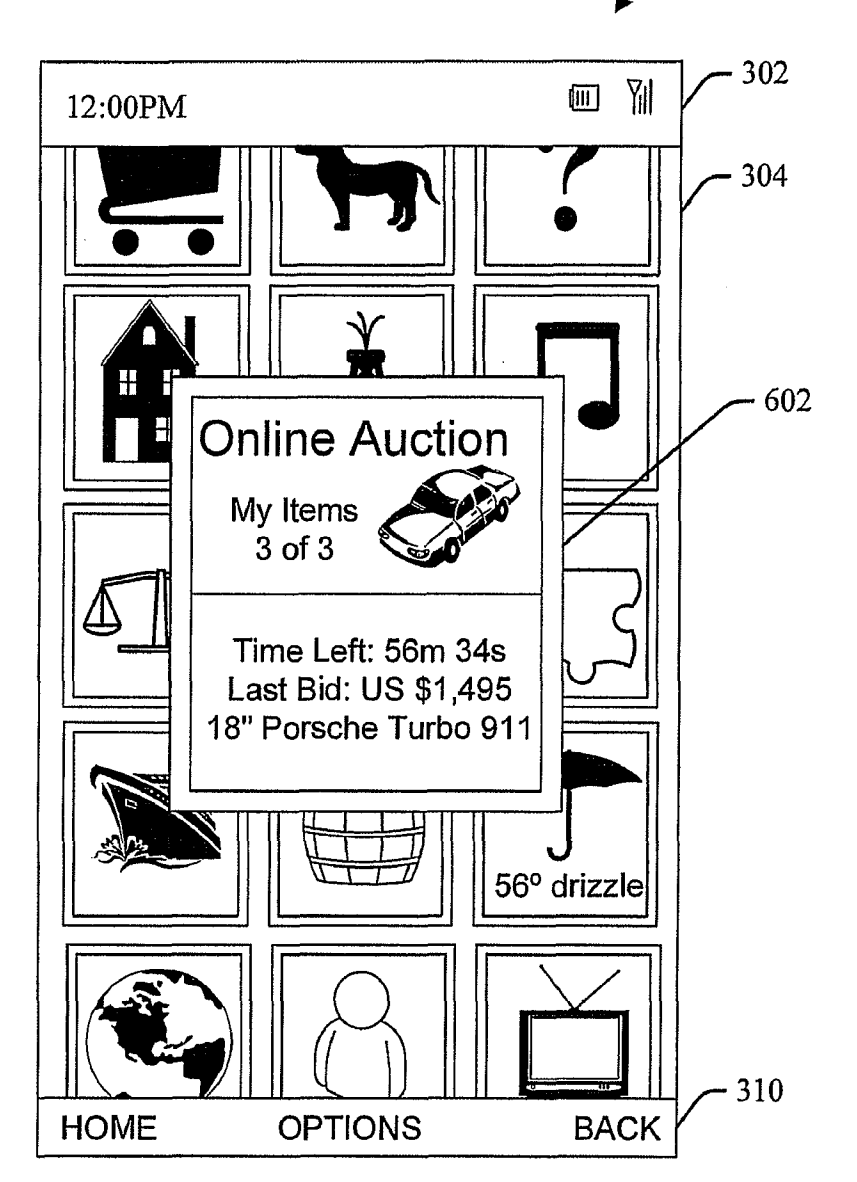

 $\swarrow$  600

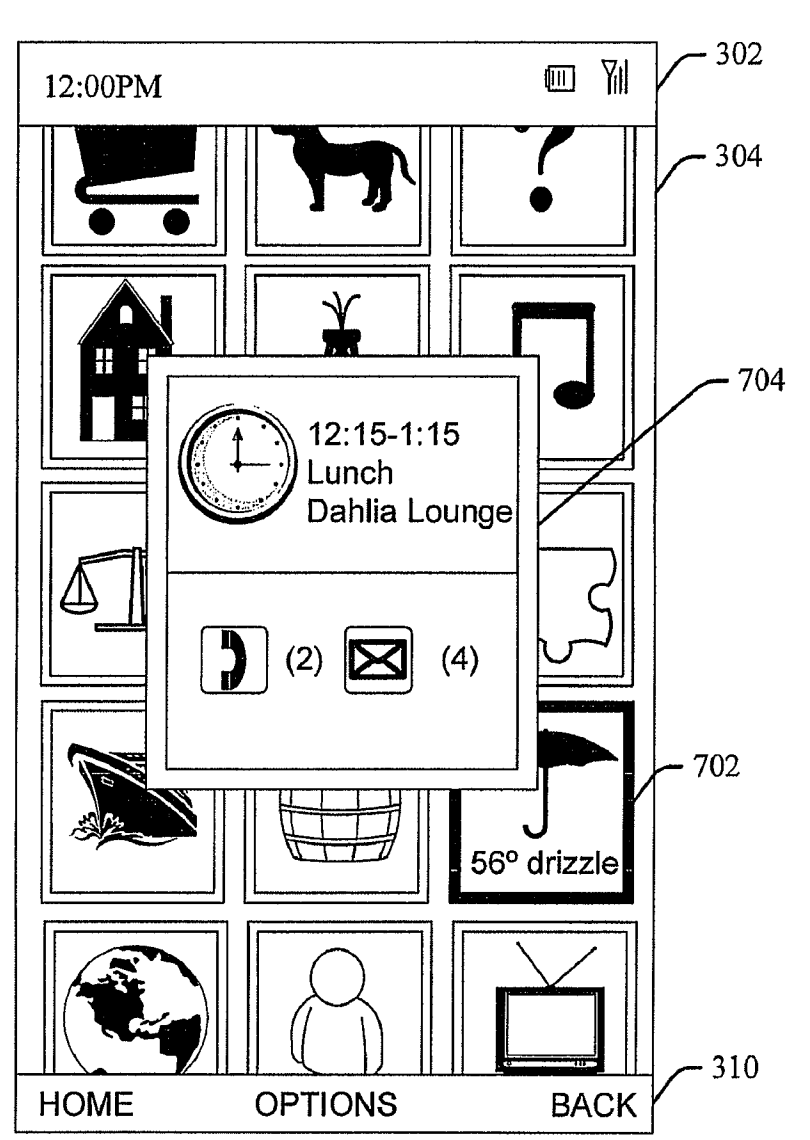

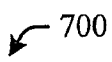

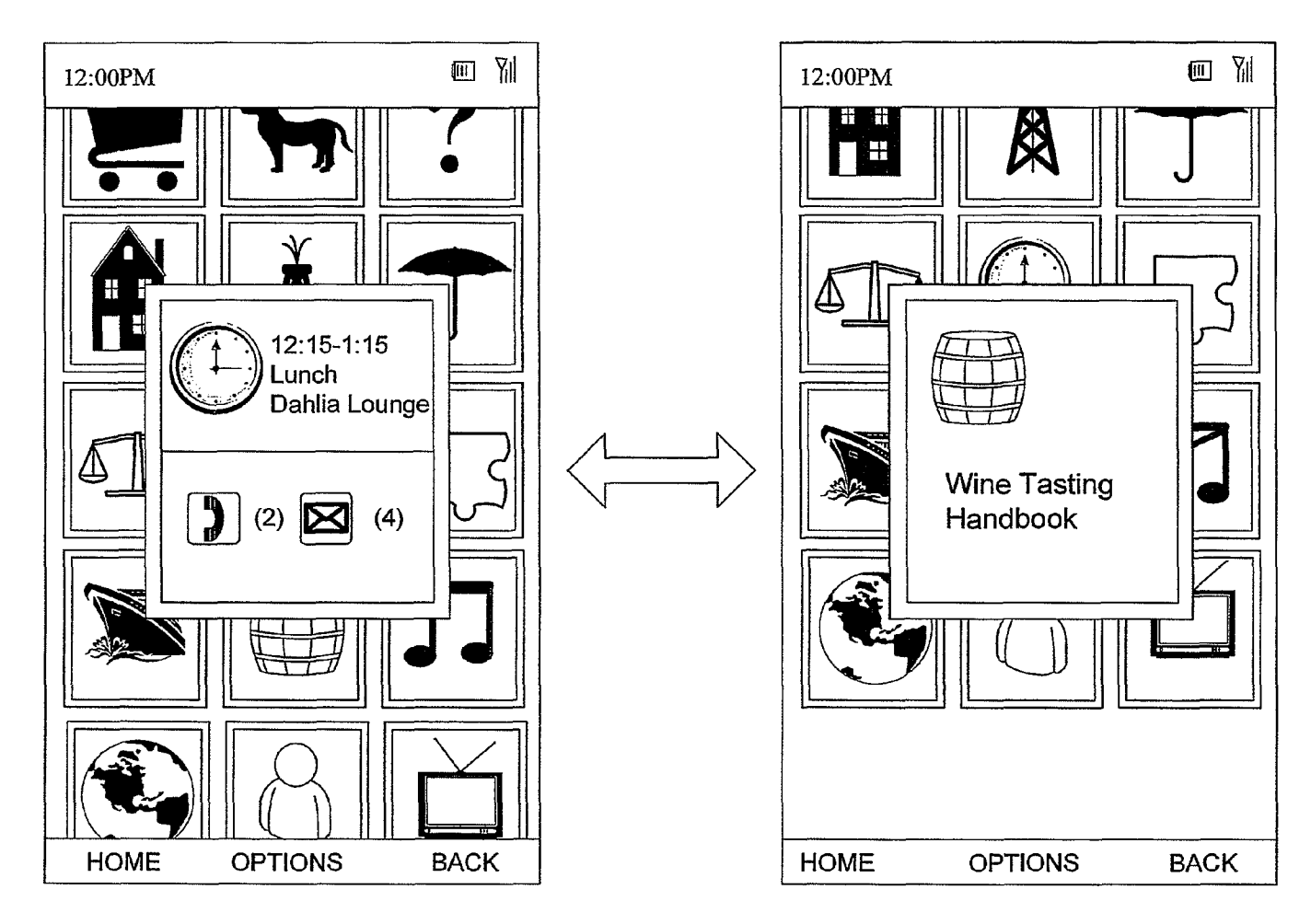

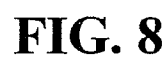

 $\bar{z}$ 

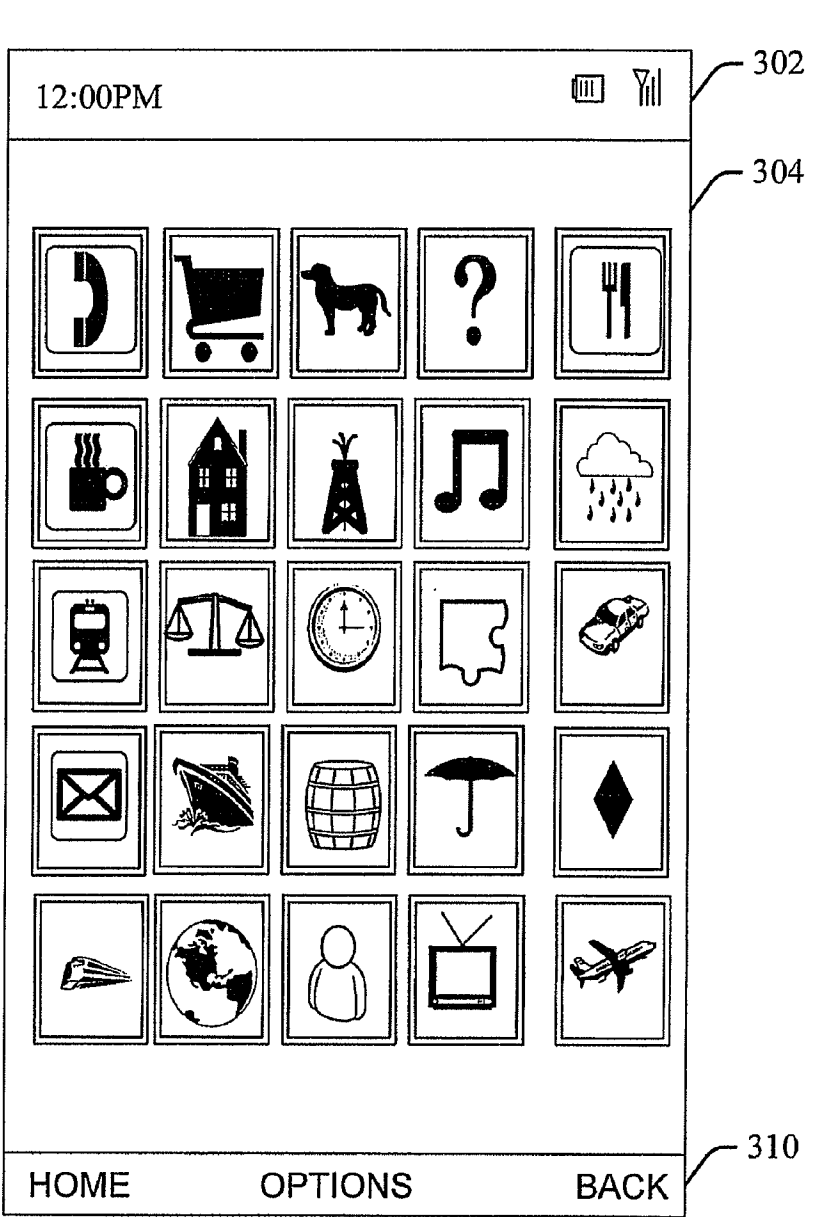

 $r^{-900}$ 

FIG, 9

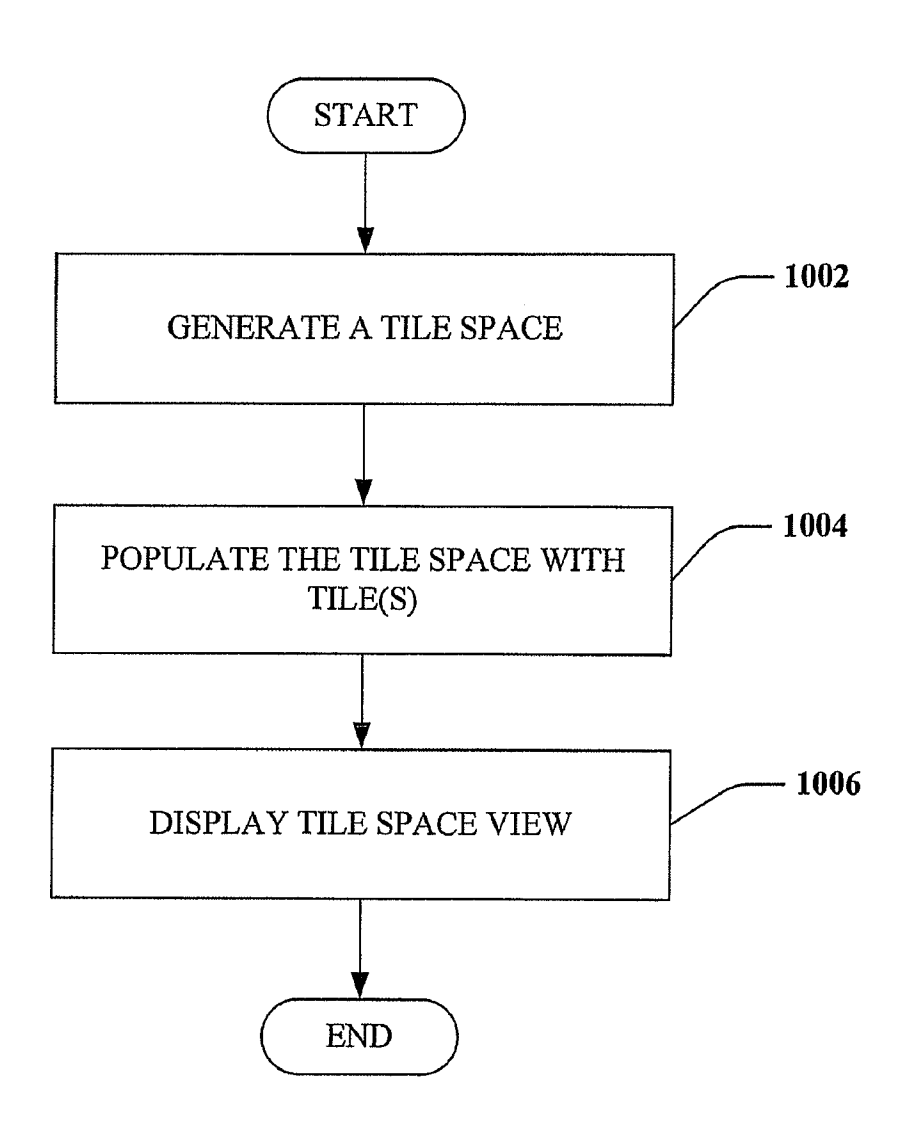

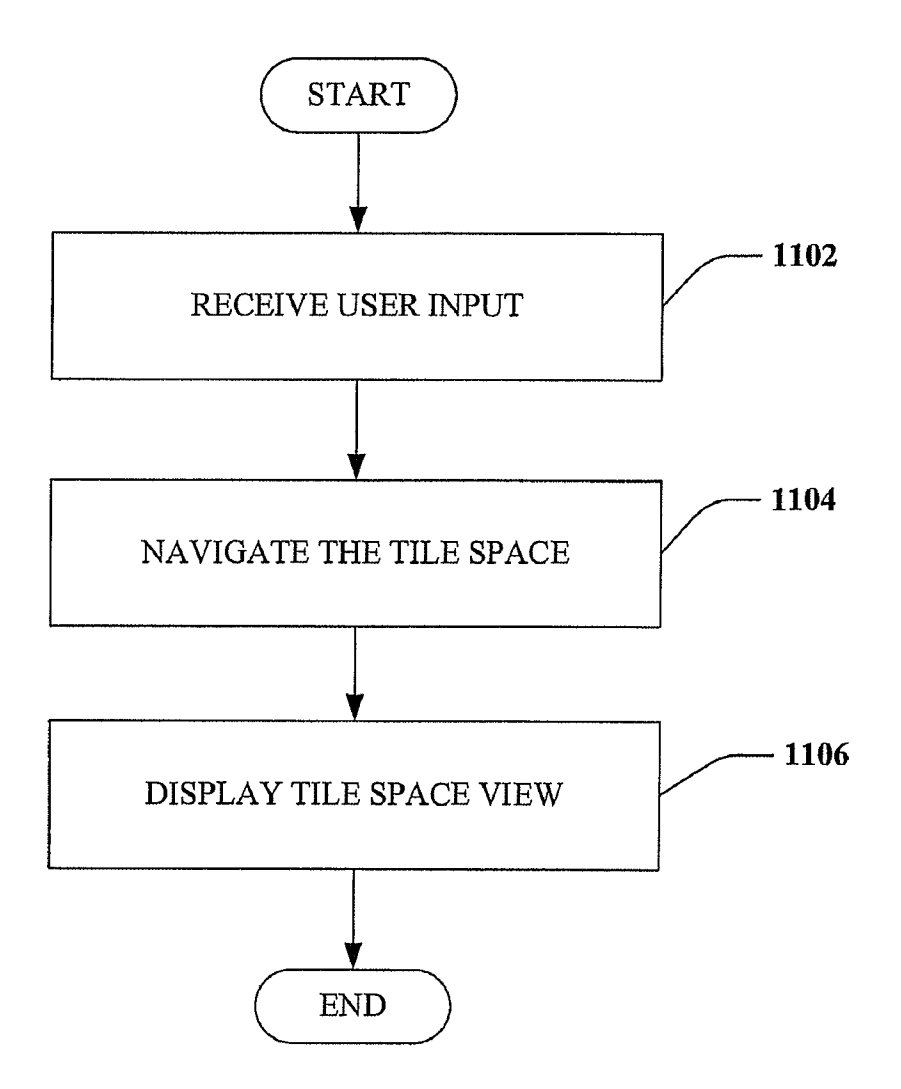

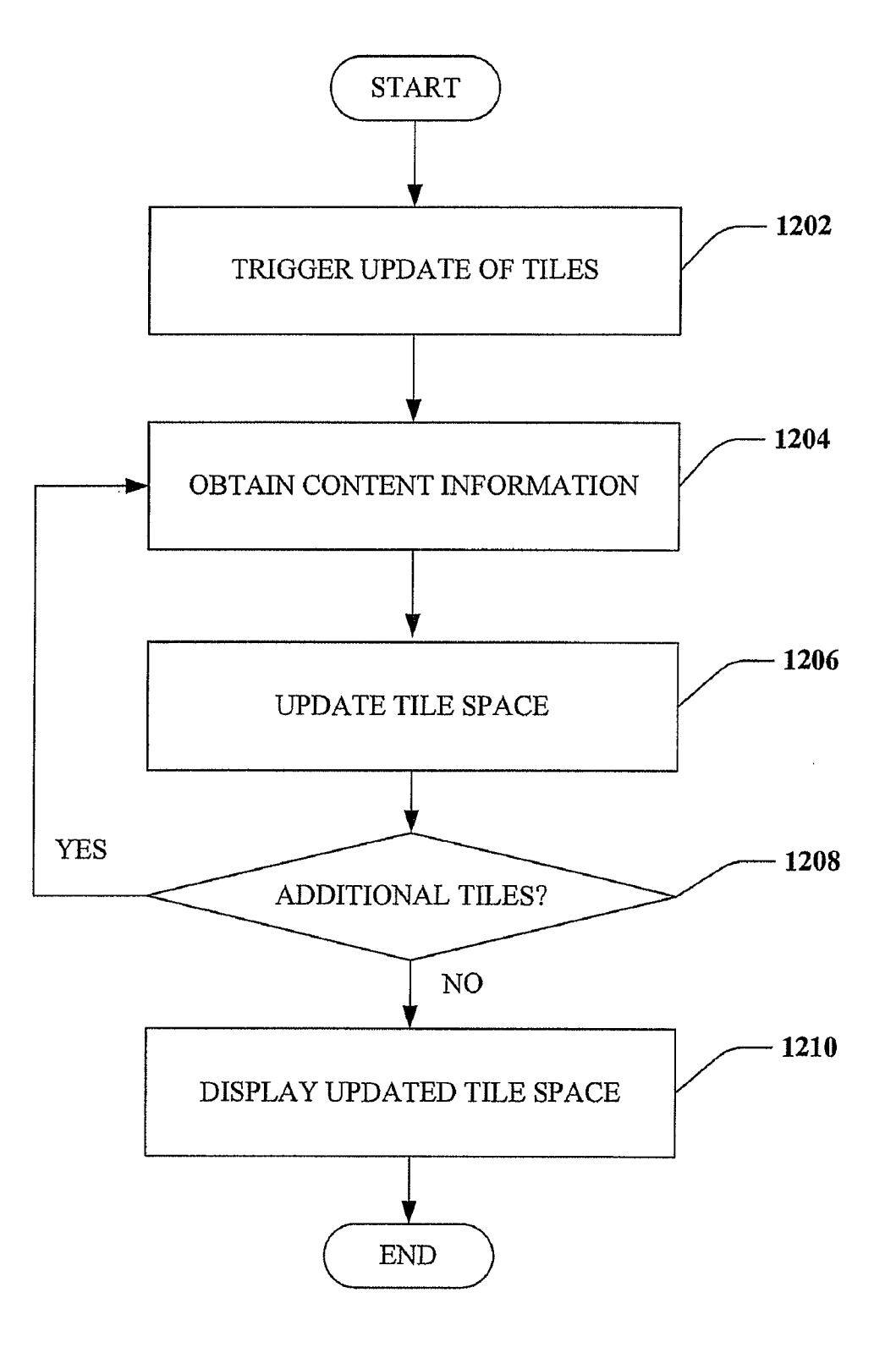

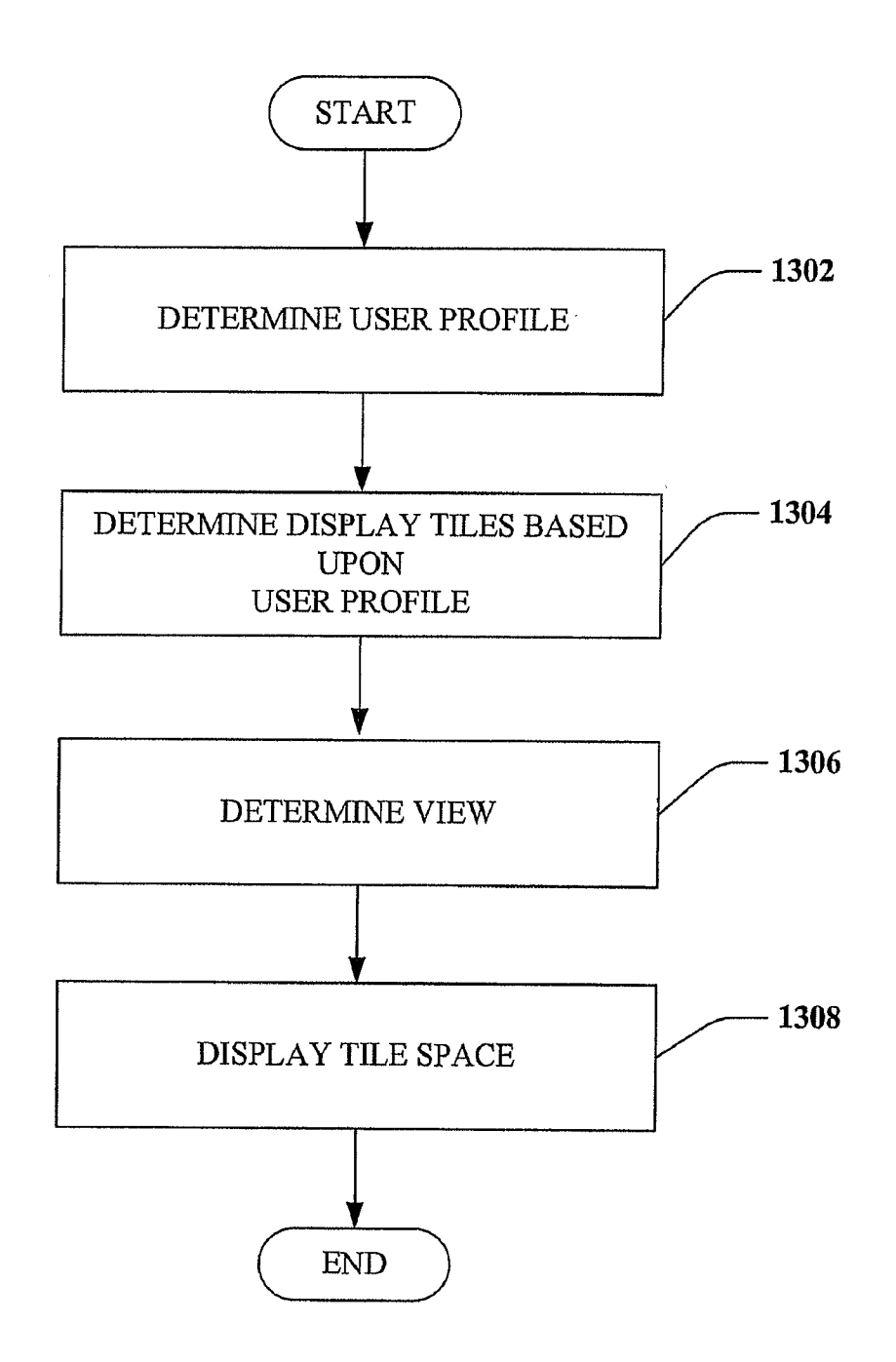

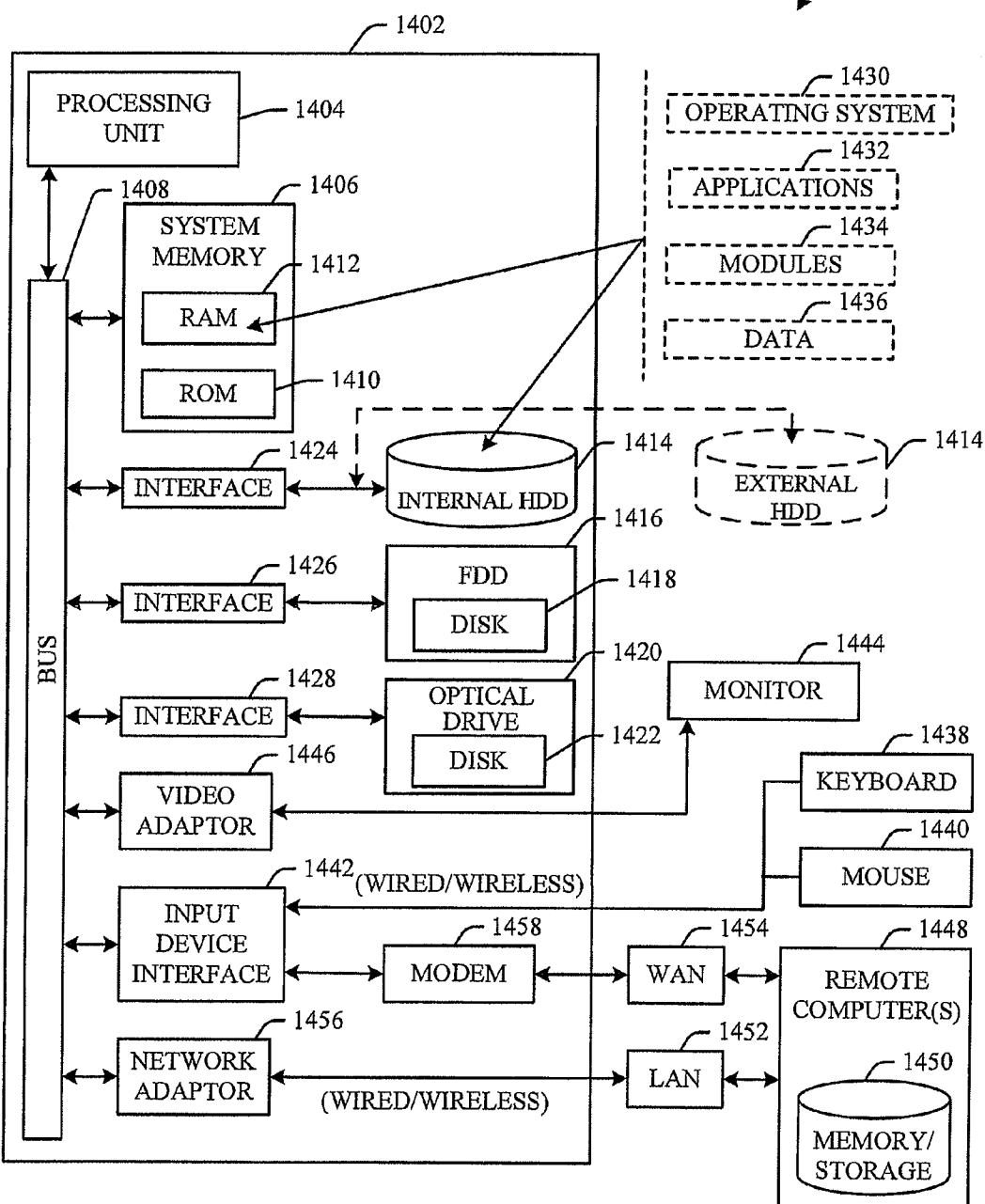

 $\sqrt{ }$  1400

FIG. 14

 $r^{-1500}$ 

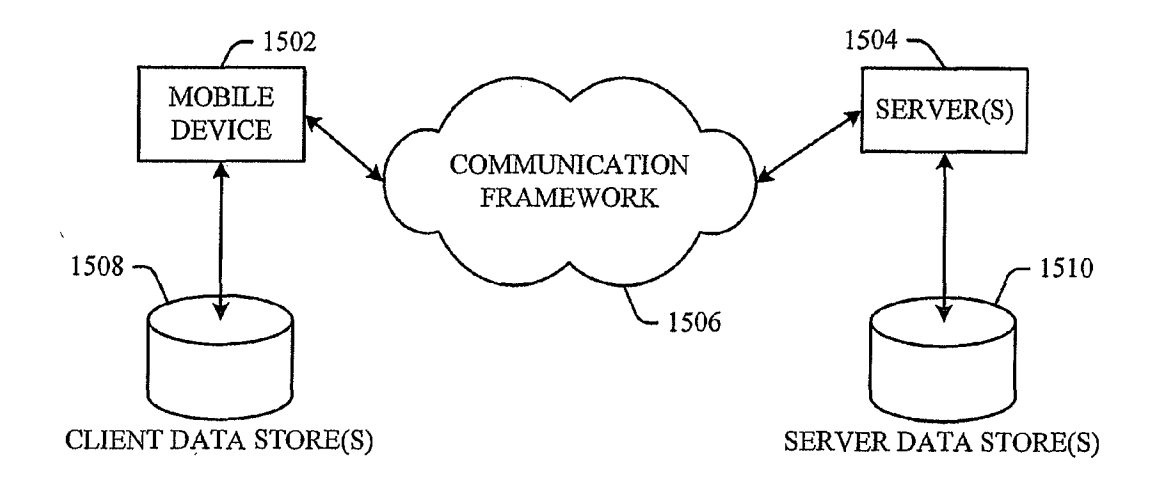

FIG. 15

#### **TILE SPACE USER INTERFACE FOR MOBILE DEVICES**

#### CROSS-REFERENCE TO RELATED APPLICATIONS 5

This is an application claiming benefit under 35 U.S.C. 119(e) of U.S. Provisional Patent application Ser. No. 60/718, 187 entitled "ENHANCED PORTABLE DEVICE NAVIGA-TION TOOLS" and filed Sep. 16, 2005. This application is <sup>10</sup> also related to co-pending U.S. patent application Ser. No. 11/424,720, entitled, "SEARCH INTERFACE FOR MOBILE DEVICES", and filed Jun. 16, 2006; U.S. patent application Ser. No. 11/424,713, entitled, "EXTENSIBLE, FILTERED LISTS FOR MOBILE DEVICE USER INTER- 15 FACE", and filed Jun. 16, 2006; and U.S. patent application Ser. No. 11/424,706, entitled, "CONTENT SHARING USER INTERFACE FOR MOBILE DEVICES", and filed Jun. 16, 2006. The entireties of the above-noted applications are incorporated by reference herein.

#### **BACKGROUND**

Mobile or portable devices have become increasingly popular and prevalent in today's society. Many users utilize a <sup>25</sup> mobile device, such as a cellphone, as their primary means of communication and carry such devices with them constantly. Mobile devices can include multiple functions such as cellular phone service, voice over Internet protocol ("VoIP") phone service, software applications, email access, Internet 30 capabilities, calendar functions, music players and the like. Functions, features and capabilities have increased both the utility and complexity of mobile devices. It is likely that functions will continue to be added to mobile devices further increasing both usefulness and intricacy. 35

While consumers desire additional functionality, the sheer volume of information and features make it difficult for users to access commonly used data and functions. Mobile device complexity also makes it difficult for users to fully exploit the capabilities of such devices. The problem is exacerbated by 40 the generally limited user interfaces of mobile devices. Such devices are designed to be small, lightweight and easily portable. Consequently, mobile devices typically have limited display screens, keypads, keyboards and/or other input devices. Due to the size of the user input devices and display 45 screens, it may be difficult for users to enter, retrieve and view information using mobile devices.

Users may have difficulty in accessing the information or function they desire due to the organization of the volume and variety of information that may be contained in or accessed by 50 the mobile device, as well as the growing number of functions such devices are capable of supporting. Conventional menu structures for mobile devices require users to remember a hierarchy of functions or applications to reach the desired data or task. Information is frequently organized based upon 55 the application software that provides or manages the information. Consequently, users can be required to access information based upon the various software applications rather than based upon user utility. Users can become frustrated when they are unable to locate the desired information or <sup>60</sup> tasks and may be unable to fully exploit the advantages of the mobile device.

#### SUMMARY

65

The following presents a simplified summary in order to provide a basic understanding of some aspects of the claimed

subject matter. This summary is not an extensive overview. It is not intended to identify key/critical elements or to delineate the scope of the claimed subject matter. Its sole purpose is to present some concepts in a simplified form as a prelude to the more detailed description that is presented later.

Briefly described, the provided subject matter concerns an improved user interface for mobile devices such as smartphones, personal digital assistants (PDAs) and the like. An enhanced, customizable user interface can be updated dynamically to provide users with content without requiring user interaction. Users can monitor status and/or data of content accessible through the mobile device by simply observing the user interface.

The user interface can include a set of dynamic tiles. The tiles can include graphics, text or any other visual data. A number of tiles can be displayed using thumbnail views that provide minimal data. In addition, a tile can be selected as the active tile and displayed in an enlarged view including additional content. Tiles can be updated to reflect changes to associated content accessible through the mobile device. Content can be local to the mobile device or located remotely. For example, a tile can include data provided by an Internet subscription news service. Tiles can also provide independent functionality, including simple tasks, to users without requiring users to navigate away from the tile display space. In addition, tiles can provide users with quick, direct access to launch software applications available through the mobile device.

Tiles can be positioned within a tile space. A tile space can be any shape or size and can extend beyond the edges of a display screen of a mobile device. Users can utilize a keypad, stylus or the like to pan the display to view additional portions of the tile space. In addition, the active tile can be updated based upon navigation through the tile space, allowing users to see a summary view of additional tiles.

Tiles can be positioned or placed within a tile space to optimize presentation of content to users. Users can specifically position tiles within the tile space. In addition, the user interface can perform certain basic organization tasks to position tiles within a tile space. For example, the user interface can reorganize tiles to remove gaps between tiles. The user interface can also group or cluster tiles based upon metadata associated with the tiles. For instance, the user interface can group tiles associated with work-related projects in the lower, left portion of the tile space while grouping tiles associated with a user's personal life in the upper, right portion of the tile space.

To the accomplishment of the foregoing and related ends, certain illustrative aspects of the claimed subject matter are described herein in connection with the following description and the annexed drawings. These aspects are indicative of various ways in which the subject matter may be practiced, all of which are intended to be within the scope of the claimed subject matter. Other advantages and novel features may become apparent from the following detailed description when considered in conjunction with the drawings.

#### BRIEF DESCRIPTION OF THE DRAWINGS

FIG. 1 is a block diagram of a system for providing a tile space display in accordance with an aspect of the subject matter disclosed herein.

FIG. 2 is a block diagram of a system for providing a tile space display in accordance with an aspect of the subject matter disclosed herein.

FIG. 3 is an exemplary display depicting a tile space in type of the content, such as an application used to create or cordance with an aspect of the subject matter disclosed render the specific content data type. For exam accordance with an aspect of the subject matter disclosed

tile in accordance with an aspect of the subject matter dis- 5 closed herein. to navigate to the space where that contact's communication

accordance with an aspect of the subject matter disclosed herein. The require first determining the appropriate software applica-

accordance with an aspect of the subject matter disclosed

FIG. 7 is an exemplary display depicting an alert in accor- application and search by the sender's name.

accordance with an aspect of the subject matter disclosed

FIG. 9 illustrates a zoomed out display in accordance with

FIG. **10** illustrates a methodology for providing a tile space 20

FIG. **11** illustrates a methodology for navigating a tile tiles. One or more sets of the accordance with an aspect described herein. space in accordance with an aspect described herein.

FIG. 15 is a schematic block diagram of a sample-computing environment. Summary view. An expanded view of the active tile allows

The various aspects of the subject matter described herein of tiles managed by a tile space. are now described with reference to the annexed drawings, Referring now to FIG. 1, a display system 100 for a mobile<br>wherein like numerals refer to like or corresponding elements device in accordance with an aspect of the throughout. It should be understood, however, that the draw- disclosed herein is illustrated. The system 100 can include a ings and detailed description relating thereto are not intended 40 tile space component 102 that receives input from one or<br>to limit the claimed subject matter to the particular form more interface components 104 and chang disclosed. Rather, the intention is to cover all modifications, space on a mobile device (not shown) via a display compo-<br>equivalents, and alternatives falling within the spirit and nent 106 according to such input. The sy

hardware, a combination of hardware and software, software, from the interface component 104 can include content or software in execution. For example, a component may be, obtained from one or more software applications. I but is not limited to being, a process running on a processor, a processor, an object, an executable, a thread of execution, a so pad, joystick, or any other type of control. A single interface program, and/or a computer. By way of illustration, both an component 104 is illustrated he program, and/or a computer. By way of illustration, both an component 104 is illustrated herein for simplicity; however, application running on computer and the computer can be a as shown in FIG. 2, multiple interface comp component. One or more components may reside within a utilized including separate interface components for user process and/or thread of execution and a component may be input and input from applications. localized on one computer and/or distributed between two or ss The interface component 104 can include or can be con-<br>more computers.<br>more computers of facilitating

closed herein is not limited by such examples. In addition, any aspect or design described herein as "exemplary" is not nec- 60 applications providing content. This interface ensures that essarily to be construed as preferred or advantageous over clients need not have knowledge of the other aspects or designs. tures or even the identity of applications to access content.

music, photos, documents, and tasks or actions. Access to 65 component 104. Applications can register new categories or content including data and available tasks is typically pro-<br>classifications of data and sociated task

herein. email from a contact, a user may be required to navigate to<br>FIG. 4 is an exemplary display depicting an independent and open an email application. To telephone that same contact FIG. 4 is an exemplary display depicting an independent and open an email application. To telephone that same contact<br>e in accordance with an aspect of the subject matter dis- 5 with a question regarding that email, the us FIG. 5 is an exemplary display depicting a content tile in details are visible (e.g., a contact card specifying contact cordance with an aspect of the subject matter disclosed specific information). Finding relevant inform FIG. 6 is an exemplary display depicting a content tile in  $10$  tion, opening the application and searching for the relevant cordance with an aspect of the subject matter disclosed information within the application. To v herein. **cific sender, the user may be required to navigate to an email** 

dance with an aspect of the subject matter disclosed herein. An enhanced user interface can include a tile space that can FIG. 8 illustrates navigation of an exemplary display in 15 function as a home screen for a user, pr FIG. 8 illustrates navigation of an exemplary display in 15 function as a home screen for a user, providing relevant concordance with an aspect of the subject matter disclosed tent and quick access to applications. The til herein.<br>
FIG. 9 illustrates a zoomed out display in accordance with state of a subset of content obtainable through the mobile an aspect of the subject matter disclosed herein. device. Many of the most frequently used functions or data<br>FIG. 10 illustrates a methodology for providing a tile space 20 can be accessed without navigating away from the in accordance with an aspect described herein. The tile space can be capable of managing any number of FIG. 11 illustrates a methodology for navigating a tile tiles. One or more sets of tiles can be customized to provide

FIG. **12** illustrates a methodology for updating a tile space Individual tiles can provide users with access to applica-<br>in accordance with an aspect described herein. 25 tions, application content, remote content and/or i 25 tions, application content, remote content and/or independent FIG. **13** illustrates a methodology for updating a tile space functionality. One or more tiles can provide a user with the based upon a user profile in accordance with an aspect data and tasks most likely to be relevant to the particular user<br>without requiring the user to leave the tile space. Typically, without requiring the user to leave the tile space. Typically, FIG. 14 is a schematic block diagram illustrating a suitable tiles are represented in a small or thumbnail view that pro-<br>30 vides some minimal amount of information. One tile, referred operating environment.<br>FIG. 15 is a schematic block diagram of a sample-comput-<br>to herein as the active tile, can be shown in an expanded or additional information or functions to be provided to a user DETAILED DESCRIPTION without necessitating navigation from the tile space to an 35 application space. Users can select an active tile from the set

device in accordance with an aspect of the subject matter more interface components 104 and changes the view of a tile equivalents, and alternatives falling within the spirit and nent 106 according to such input. The system 100 can operate scope of the claimed subject matter. on any type of mobile device, including, but not limited to, a ope of the claimed subject matter. on any type of mobile device, including, but not limited to, a<br>As used herein, the terms "component," "system" and the 45 PDA, text messenger, cellular phone, pocket personal com-As used herein, the terms "component," "system" and the 45 PDA, text messenger, cellular phone, pocket personal com-<br>like are intended to refer to a computer-related entity, either puter, smartphone, ultra-mobile tablet PC puter, smartphone, ultra-mobile tablet PC and the like. Input obtained from one or more software applications. Input can also include user input generated using a touch screen, keyas shown in FIG. 2, multiple interface components can be

ore computers.<br>The word "exemplary" is used herein to mean serving as an sharing of content from multiple software applications. A The word "exemplary" is used herein to mean serving as an sharing of content from multiple software applications. A example, instance, or illustration. The subject matter dis-<br>content sharing system can provide a standard content sharing system can provide a standard interface<br>between clients such as the interface component 104 and clients need not have knowledge of the underlying data struc-

Content on mobile devices can take many forms including, <br>but not limited to, contact information, calendar items, mail, and simple tasks associated with the data to the interface and simple tasks associated with the data to the interface content including data and available tasks is typically pro- classifications of data and associated tasks with the content sharing system, automatically allowing the interface compo-

 $3 \hspace{2.5cm} 4$ 

nent 104 to access the new data categories and tasks. Applications can also provide the content sharing system with data supplier components capable of retrieving data from the underlying data stores of the applications. In addition, applications can provide task executors capable of executing actions or tasks on data items of selected data types or categories. The central content sharing system can provide data and tasks to clients in response to queries or requests.

The interface component 104 can obtain data and associated tasks by generating a query specifying the category or 10 type of data requested as well as context used to identify relevant data of the requested category. A set of data requests based upon the query from the interface component 104 can be distributed to data supplier components for various software applications. The data supplier components can retrieve is the relevant data from the underlying data stores of associated applications and the retrieved results can be assembled and returned to the interface component **104.** The query, data requests and query results can be specified in a declarative language, such as extended markup language (XML) to 20 facilitate transfer of data without requiring knowledge of data structures by the client.

In another embodiment, the interface component 104 can interact directly with one or more software applications. Applications can notify the interface component **104** of a 25 change to content and provide updated content directly to the interface component 104. In addition, the interface component can poll or request content from one or more applications either dynamically or periodically.

The tile space component  $102$  can include an input com- 30 ponent **108** that obtains, receives and/or requests input including user input and content from the interface component **104.** The input can be used to generate the view of the tile space. In addition, the tile space component 102 can include a tile manager component 110 that manages a set of tiles that <sup>35</sup> can be displayed in a tile space.

Referring now to FIG. 2, the display system 100 can include multiple interface components that provide input to the tile space component **102.** The display system 100 can include a user interface component 202 that provides for input 40 from a user. The system can also include a local interface component 204 that provides local content including data and tasks from software applications local to the mobile device. In addition, the system can include a remote interface component 206 that allows for input from remote sources. For <sup>45</sup> instance, a remote interface component 206 can obtain data from an Internet source. One or more of the interface components can be combined into a single interface component.

The tile manager component 110 can include a display tile component 208 and an available tile component 210. An <sup>50</sup> available tile component 210 can manage a set of all tiles currently available for inclusion in the tile space. The set of tiles currently managed in the tile space are referred to herein as the display tiles and are managed by the display tile component 208. The display tiles can be a subset of the set of 5s available tiles offered by the available tile component 210. For example, a large number of possible tiles can be generated either by users, vendors or other entities. Users can select from this large set of available tiles to determine tiles to include within the set of display tiles. Users can customize the 60 set of available tiles and/or display tiles by adding or deleting tiles. The set of available tiles can be identical to the display tiles if all available tiles are included within the tile space.

Users can generate and/or utilize one or more user profiles that specify one or more tiles from the available tiles to be <sup>65</sup> included in the set of display tiles. The profile component 212 can manage one or more user profiles. Different user profiles

can be generated to reflect the varying needs or interests of a user. Profiles can be generated based upon location, time of day, day of week, user context or any other user condition that can effect the set of tiles most likely to be relevant to the user. For example, a user can specify a work profile that includes a set of tiles specific to the user's occupation. The user can also create a separate user profile for use outside of work. For instance, users can create weekend profiles including tiles associated with entertainment information, personal contacts and the like. Users can also create profiles specific to geographic locations. Geographic profiles can be particularly useful for users that travel frequently. A user profile can also effect other mobile device or user interface settings and need not be limited to specification of display tiles.

Selection of a user profile can update, reorganize, add or delete display tiles. Users can view a list of possible user profiles and select the most appropriate profile for their current context or state. Alternatively, a user profile can be automatically selected based upon one or more predetermined conditions, such as time of day or day of week. For example, a determination can be made that it is a weekend day and a weekend user profile can be utilized to select or organize a set of display tiles. During weekdays, an alternate set of tiles can be displayed based upon a weekday profile. User profiles can also be selected based at least in part upon geographic location. If the mobile device is capable of determining location, whether using a global positioning system (GPS) or any other manner of determining location, a profile can be selected based upon location of the mobile device. The mobile device can determine if the user is at home, at work or on travel and select the most appropriate user profile. A user can override any user profile selections either by electing a different user profile or by individually adding and/or deleting tiles from the current set of display tiles.

The tile manager component 110 can include a navigation component 214 that controls movement through the tile space. The tile space can extend beyond the limits of the display screen of the mobile device. To view portions of the tile space not currently shown on a display screen a user can indicate a direction to navigate within the tile space via the user interface component 202. The navigation component 214 can determine the tiles in the tile space currently visible and track and update the tiles. Navigation can update the active tile. Typically only one tile is active at any one time; the remainder of the tiles is displayed in a background or thumbnail view. Navigating through the tile space changes the tile that has focus, updating the active tile shown in the summary view.

The navigation component 214 can automatically control navigation through the tile space. For example, the navigation component 214 can automatically navigate to the center of the tile space upon start up. In addition, the navigation component 214 can automatically navigate to display tiles with updated content

In addition, the tile manager component 110 can include a tile position component 216 that controls the placement of tiles within the tile space. Tiles can be positioned within the tile space using a variety of methods. Users can specify the position of any or all tiles. In addition, the tile position component 216 can automatically perform certain basic organization operations. For example, the tile position component 216 can prevent a tile from becoming separated from the remainder of the tiles within the tile space by automatically adding or moving tiles adjacent to existing tiles, if any, and removing empty spaces between tiles.

The tile position component 216 can group or cluster related tiles within the tile space. The tile position component

216 can utilize metadata associated with tiles to position like away from the tile space. The independent tile **402** of FIG. 4 tiles in proximity to each other. Tiles can be grouped based provides an alarm function. The alarm can be set, cancelled, upon user generated classifications and/or metadata. For monitored and responded to without leaving the tile space<br>instance, a user can classify all work-related tiles with one 304. Users can utilize the alarm tile 402 to code and classify personal contacts with a second, separate 5 code, thereby creating two distinct clusters of tiles in the tile include text indicating the time remaining before the alarm space. Users can also specify portions of the tile space asso-<br>sounds. space. Users can also specify portions of the tile space asso-<br>ciated with the classifications. For instance, work-related tiles can be clustered in the upper left portion of the tile space, interact to preclude requiring the user to navigate away from while personal contacts can be clustered in the bottom right 10 the tile space to an application. For example, an independent portion of the tile space. Tiles can also be clustered by date of tile can provide a calculator portion of the tile space. Tiles can also be clustered by date of tile can provide a calculator function. A keypad for a mobile creation, type of data managed by the tile or any other data device can provide users with the

play 300 including a view of a tile space is illustrated. The is example, an independent tile can provide a simple messaging user interface display **300** can include a title bar 302 that can function. include icons, images and/or text indicating the current time, Referring now to FIG. 5, an exemplary display **500** includbattery power, connectivity or any other status indicators for ing a content tile 502, shown here in summary view, is illus-<br>the mobile device. The user interface display 300 can also trated. Content tiles can display or r include a view of a tile space 304. A view of the tile space 304 <sup>20</sup> or maintained by a software application local to the mobile can include all or a portion of the tile space displayed on the device. For example, the mob can include all or a portion of the tile space displayed on the device. For example, the mobile device can include a contact user interface display 300. The tile space 304 can be repre-<br>software application that maintains sented as a grid of rectangular graphic tiles. Each tile can have two separate visual representations, active and background. The tile space 304 can include one or more tiles 306 in 25 associated with a contact (e.g., name, title, telephone number, background or thumbnail view. A single background tile 306 email address, physical address and the like). A content tile is numbered here for simplicity, however as shown in FIG. 3, 502 can act as a shortcut to a contact c the tile space 304 can include a plurality of background tiles contact list maintained by the contact software application on **306.** the mobile device. If the content tile 502 is a background tile,

summary view 308. The tile currently in focus is referred to as or any other information regarding the contact. The content the active tile 308, shown in summary view. The active tile 502 can include a context indicator fo 308 can include additional information, function and features context indicator can show the current state of the contact not available when the tile is shown in background view. For such as whether the contact is online, not available when the tile is shown in background view. For example, a background tile 306 associated with weather 35 information can include the current temperature and condi- view the content tile for the contact can include graphics, text tions in background view. The active or summary view of the and any other information associated with the contact. same tile can provide additional weather information such as A content tile 502 can also provide the user with the ability<br>a three day forecast.

In addition, the user interface display 300 can include a 40 softkey bar 310 including one or more softkey functions ground tile. Users can view additional content information labels (e.g. Home, Options and More). A softkey is typically using the summary view. However, the user may labels (e.g. Home, Options and More). A softkey is typically a button located proximate to the display space. Generally, the perform additional functions, such as updating the contact function of the button is defined by the softkey function label card. The content tile 502 can prov shown near the button on the display space. The controls and 45 to launch the full contact application directly from the tile features illustrated in FIG. 3 are exemplary. Alternative or space, without requiring the user t additional controls and features can be included in a user available applications.

can present data and tasks to a user at a central location. In 50 addition, tiles can provide users with information without or obtained from a remote source, such as a server. Vendors of requiring the user to leave the tile space 304. For instance, services or data can generate and offe requiring the user to leave the tile space 304. For instance, services or data can generate and offer tiles to users. For even in background view the weather tile 306 can provide a example, a vendor that maintains an onlin user with weather information at a glance (e.g., current tem-<br>perature and conditions). Additional information can be ss tile 602. The auction tile 602 can track the current status of perature and conditions). Additional information can be 55 obtained by navigating to the weather tile **306.** The user is not any auctions in which the user is participating, indicating information. Moreover, tiles are not limited to simply provid-<br>in an auction. The content tile 602 associated with the auction<br>ing content. Tiles can include various functions, features and<br>can update dynamically to reflec ing content. Tiles can include various functions, features and can update dynamically to reflect content obtained from the capabilities, described in further detail below.

Referring now to FIG. 4, an exemplary display 400 includ-<br>ing an independent tile is illustrated. The tile space 304 can upon updated content without direct action by the user support a variety of tile types, including an independent tile Content tiles can obtain a variety of content from remote 402, shown here in active or summary view. Independent tiles sources. For instance, a user may subscr reside only in tile space and have no link to content or other 65 A tile can display a subset of news provided by the news applications either local to the mobile device or remote. Inde-<br>
pendent tiles offer functionality without requiring navigation bulletins. In a further example, a tile can provide user with

**304**. Users can utilize the alarm tile 402 to track the amount of time left in a parking meter. A background view of the tile can

Independent tiles can host controls with which the user can creation, type of data managed by the tile or any other data device can provide users with the ability to enter numbers. sociated with a tile.<br>Referring now to FIG. 3, an exemplary user interface dis-<br>Referring now to FIG. 3, an exemplary user interface dis-<br>buttons to implement operators (e.g., +, -, / or \*). In another buttons to implement operators (e.g.,  $+$ ,  $-$ ,  $/$  or  $*$ ). In another

trated. Content tiles can display or represent content provided software application that maintains a list of contacts with associated contact cards. Contacts are generally individuals or entities and contact cards generally include information 502 can act as a shortcut to a contact card included in the The tile space 304 can also include a tile in active or 30 the thumbnail view can include an image of the contact, text summary view 308. The tile currently in focus is referred to as or any other information regarding the tile **502** can include a context indicator for the contact. The context indicator can show the current state of the contact. any other property of the contact. In summary or background

> to launch the software application associated with the content. Users can view limited content information from a backcard. The content tile 502 can provide a user with the ability space, without requiring the user to navigate to a menu of

interface display 300. Referring now to FIG. 6, an exemplary display **600** including a content tile 602 associated with remote content, shown<br>here in summary view, is illustrated. Content can be retrieved example, a vendor that maintains an online auction website auction information such as the current bid or time remaining pabilities, described in further detail below. 60 remote source (e.g., additional bids by the user and expiration<br>Referring now to FIG. 4, an exemplary display 400 includ-<br>of item auctions). Tiles can be dynamically update upon updated content without direct action by the user.

> sources. For instance, a user may subscribe to a news service. bulletins. In a further example, a tile can provide user with

access to one or more maps frequently utilized by the user. Typically, geographic data sets such as maps are large. A mobile device may not have the capacity to store multiple maps. Here, a tile can provide quick access to a selected set of maps stored in a remote data store.

Vendors can provide tiles to users as a service. Users can be required to subscribe to the service to obtain content. Alternatively, vendors can provide tiles to users to perform targeted advertising. For example, a clothing retailer can provide a tile that includes data corresponding to online coupons based 10 upon the user's past purchases. In addition, the retailer can provide additional information such as new products tailored to the users buying patterns. In addition, content of the tile can be updated based upon user location. For instance, the provided coupons can be selected based upon proximity of the is user to a specific store. Other content accessible from the tile can include information regarding the closest retailer location.

Content tiles can also provide the ability to directly access an associated remote service without having to navigate to a 20 menu of applications. Looking again at the example regarding the online auction, after viewing the summary view, a user can elect to select the tile and access the online auction. An online auction browser can be launched offering the user greater ability to view and interact with desired content, in <sup>25</sup> this case the online auction.

The tile space can also include one or more application tiles. An application tile provides a user with quick, direct access to an application. Activation of an application tile launches the associated application without requiring a user 30 to navigate to a list of applications to search and select the desired application. For instance, an application tile can provide a link to a game or other application. Thumbnail and summary views for application tiles can include graphics, text or other suitable visual cues to allow a user to easily identify 35 the application.

The tile space can also include shortcut tiles. Shortcut tiles can provide shortcuts or links to any other location on the mobile device. For example, the mobile device can include another user interface for navigating mobile device content. 40 Users can utilize a shortcut tile to leave the tile space and navigate to the alternate user interface.

Tiles can include any combination of text, graphic images, hyperlinks or any other visual representation in both summary view and thumbnail view. For example, as shown in 45 FIG. 3, icon, graphic images and/or text can be rendered within the same tile. Further, an image can be used as the background of the tile with text overlaying the image. Each individual tile can include multiple cells or columns that can be populated with data of varying data types. For instance, a 50 messaging tile can include a column or cell for an icon that can reflect the method of communication (e.g., voicemail or text message), a cell for text including the message content and a cell for text including the sender name. Different columns or cells can have separate tasks associated with the <sup>55</sup> individual columns. Accordingly, selection of an icon within a tile can generate different task options than selection of the sender text in the same tile. In addition, tiles can include audio cues or data. For example, audio data may be triggered when a tile is active or selected. 60

Referring now to FIG. 7, an exemplary display 700 including a background tile 702 and an active tile 704, including alerts or notifications, is illustrated. A notification or alert, as used herein, is an indicator of a change in state, such as updated or additional content. Notifications can include <sup>65</sup> changes to text, text color, font, background or other visual cues utilized to make users aware of changes associated with

a tile. A tile can include an alert or notification in either summary or thumbnail views. For example, the border color of background tile 702 can be modified to indicate change. A user can obtain additional information by navigating to the background tile 702 and observing the summary view of the tile. Active tile 704 can also include one or more alerts or notifications of change to associated content. For example, the active tile 704 includes icons representing telephone messages and email messages. Alerts can be represented as text, shown here as parenthetical numbers adjacent to the icons. The text alerts can indicate newly received voicemail and email messages. Notifications and alerts are not limited to the examples illustrated herein. Alerts and notifications can include any audio, visual or tactile indicia, or any combination thereof.

The tiles described herein are managed in a tile space. The tile space can include any number of tiles. The tile space can be a fixed, predetermined size. Alternatively, users can specify the size of the tile space. In yet another alternative, the size of the tile space can vary depending upon the number and location of tiles positioned within the tile space. The tile space can dynamically grow and shrink as tiles are added and deleted. Although the tile space has been illustrated herein as a grid of rectangular tiles, neither the tile space nor the tiles are limited to a rectangular form. Generally, tiles can be similarly sized to facilitate tile management and usability; however, tiles can vary in size. In addition, tiles have been depicted at evenly spaced intervals; however, the tile space can allow random or uneven distribution of tiles. Any arrangement of tiles that is useful to users can be utilized.

Referring now to FIG. 8, navigation within a tile space display is illustrated. As described above, the tile space can be of any size or dimension. Consequently, the tile space can extend beyond the borders of the display screen of the mobile device. As a user provides input through the user interface, the tile space component, in particularthe navigation component, can communicate the necessary data to the display component, which can respond by changing the view of the tile space. For instance, suppose that the user indicates movement downward toward the bottom of the display screen. In response, the display component can shift the view downward to reveal tiles that were previously off the screen. In addition, the tile in active view can be updated. Movement within the tile space need not be limited to simple vertical or horizontal panning.

The tile space can facilitate navigation through the tile space providing for wrapping or warping at the edges of the tile space. For example, if a user continues to indicate movement to the right within the tile space, eventually the user will encounter the edge of the tile space. However, the tile space can warp or wrap to the leftmost edge of the tile space. Consequently, the tile space can fonn a continuous ring or loop. By continuing to indicate movement to the right, a user will eventually return to the initial portion of the tile space. Alternatively, the tile space can wrap or warp in the vertical direction.

Zones or regions can be defined within the tile space to assist in navigation of the tile space. For example, the tile space can be divided into quadrants with a distinct background color can be chosen for each quadrant. This pattern of background colors can allow users to quickly identify their location within the tile space. A predefined set of zones or quadrants can provide users with any easy method for establishing location. However, any background pattern that allows users to orient within the tile space can be utilized.

The appearance of the tile space and tiles can also be customizable. Color schemes, themes and/or skins can be selected by the user to personalize the appearance of the tiles, the tile space or any portion thereof. A user can customize appearance of tile space and tiles based upon aesthetic preferences or to enhance usability. For instance, individual tile spaces, tile space zones or tiles can have separate colors, <sup>5</sup> themes or skins to allow a user to identify a tile, tile space or location within a tile space at a glance.

The user interface can enhance navigation of the tile space by providing users with a method for returning to a home location or tile, such as the center or center tile of the tile space. For example, the user interface can include a button that immediately jumps or warps to the tile space home. Return to the tile space home can be triggered using a button, a stylus or any other method of input for the mobile device.

Referring now to FIG. 9, an exemplary display **900** depicting a zoomed out display of the tile space is illustrated. The navigation component can provide a zoom function. Zooming out allows a user to determine current location within the tile space. While in the zoom out view, the user can select an  $20$ alternate portion of the tile space for viewing. After selecting a portion of the tile space, the user can elect to zoom in. At that point the display component will update the display to view the portion of the tile space selected by the user. During zoom out, smaller representations of tiles can be used to allow for <sup>25</sup> the display of additional tiles within the display screen of the mobile device. The zoom out display need not include an active tile. The smaller tile representations can include graphics or any visual indicia. In addition, a display screen indicator (not shown) can be illustrated on the screen. The display 30 screen indicator can be drawn as a box or border showing the portion of the tile space to be displayed upon zoom in. By indicating movement, the user can reposition the display screen indicator within the tile space and thereby update the portion of the tile space to be displayed. Alternatively, the user 35 can select a tile and on zoom in, the selected tile can be displayed as the active tile, centered in the mobile device display screen.

Tiles can be organized within the tile space in any manner that enhances usability for a user. For example, users can 40 manually place or position each tile within the tile space. Tiles associated with a class of information can be grouped together. For example, a user can have several tiles devoted to persons. The user may wish to group all such tiles within the tile space. Consequently, the user can navigate to the portion 45 of the tile space containing the tiles devoted to people to determine the status of all of the contacts at one time. Grouping related tiles can be used in combination with the zones or quadrants described above. For example, the users may elect to position all contact tiles within the upper left quadrant of 50 the tile space. Work-related tiles can be grouped in the bottom right quadrant of the tile space, and so forth. Consequently, background color can indicate not only location within the tile space, but also the type of tile.

Alternatively or additionally, tile position component can 55 automatically organize or place tiles. The tile position component can infer appropriate groups or clusters of tiles based upon the class of information reference by the tiles (e.g., contacts, games and the like), or by any other metadata associated with a tile. Tiles can have a gravity or magnetism based 60 upon any metadata such as tile origin, tile content, user classification of the tile or any other data. Like tiles can gravitate toward each other based upon this gravity or magnetism. Tile magnetism can be used in combination with user classifications or selections to maintain order and organization within <sup>65</sup> the tile space. In particular, as tiles are deleted and added to the tile space, tile clustering using magnetism can facilitate

maintaining order within the tile space. Automatic tile management can help prevent cluttering and randomization of the tile space.

The aforementioned systems have been described with respect to interaction between several components. It should be appreciated that such systems and components can include those components or sub-components specified therein, some of the specified components or sub-components, and/or additional components. Sub-components could also be implemented as components communicatively coupled to other components rather than included within parent components. Additionally, it should be noted that one or more components may be combined into a single component providing aggregate functionality or divided into several sub-components. 15 The components may also interact with one or more other components not specifically described herein but known by those of skill in the art.

Furthermore, as will be appreciated various portions of the disclosed systems above and methods below may include or consist of artificial intelligence or knowledge or rule based components, sub-components, processes, means, methodologies, or mechanisms (e.g., support vector machines, neural networks, expert systems, Bayesian belief networks, fuzzy logic, data fusion engines, classifiers ... ). Such components, inter alia, can automate certain mechanisms or processes performed thereby to make portions of the systems and methods more adaptive as well as efficient and intelligent.

In view of the exemplary systems described supra, methodologies that may be implemented in accordance with the disclosed subject matter will be better appreciated with reference to the flowcharts of FIGS. **10-13.** While for purposes of simplicity of explanation, the methodologies are shown and described as a series of blocks, it is to be understood and appreciated that the claimed subject matter is not limited by the order of the blocks, as some blocks may occur in different orders and/or concurrently with other blocks from what is depicted and described herein. Moreover, not all illustrated blocks may be required to implement the methodologies described hereinafter.

Additionally, it should be further appreciated that the methodologies disclosed hereinafter and throughout this specification are capable of being stored on an article of manufacture to facilitate transporting and transferring such methodologies to computers. The term article of manufacture, as used, is intended to encompass a computer program accessible from any computer-readable device, carrier, or media.

Referring now to FIG. **10,** a methodology for updating a tile space in accordance with an aspect described herein is illustrated. At **1002,** a tile space is generated for a mobile device. The tile space can be of any size or configuration, such as a rectangular grid or a continuous loop. The tile space can be populated with one or more tiles at **1004.** The tiles can be placed within the tile space according to the specifications of a user. Alternatively or additionally, tiles can be placed in the tile space according to tile parameters, such as classes of data associated with the tiles. The tile space can be larger than the available screen of the mobile device. Accordingly, a view of the tile space can include a selected portion of the tile space. The portion of the tile space shown in the mobile device screen can be determined based upon user input. Alternatively, a default portion of the tile space can be shown. A view of the tile space can be displayed on the screen of the mobile device at 1006.

Referring now to FIG. **11,** a methodology for updating a tile space in response to user input in accordance with an aspect described herein is illustrated. At **1102,** user input is received. User input can be provided using a keypad, an

on-screen button, a joystick and the like. For example, with a devices. In a distributed computing environment, program multi-directional pad either on-screen or mapped to a keypad modules may both in both located in both local and remote in a desired direction or joystick, the user can nudge or move in a desired direction storage devices.<br>to see other tiles or collections of tiles. The method navigates With reference again to FIG. 14, the exemplary environto see other tiles or collections of tiles. The method navigates through the tile space in accordance with user input at **1104.** 5 ment **1400** for implementing various aspects of the embodi-Based upon navigation of the tile space, the active tile and the background tiles visible on screen can be determined. The puter 1402 including a processing unit 1404, a system visible on screen can be determined. The puter 1402 including a processing unit 1404, a system visible on set view dependent at least in part upon the user's input can be

tile space in accordance with an aspect described herein is able processors. Dual microprocessors and other multi-pro-<br>illustrated At 1202 on undeta of the tiles including hethere illustrated. At 1202, an update of the tiles, including both the<br>active tile and the background tiles, is triggered. Updates can<br>be triggered by user input such as addition, deletion or modi-<br>fication of tiles. Tiles can a ncation of tiles. Thes can also be updated periodically. The  $(ROM)$  1410 and random access memory  $(RAM)$  1412. A updates can also be triggered by changes in content associ-<br>ated with the tiles. The content associated with a ated with the tiles. The content associated with a tile can be memory **1410** such as ROM, EPROM, EEPROM, which obtained at 1204. Content can be obtained upon request. At BIOS contains the basic routines that help to transfer infor-<br>1206, the tiles and tile space can be updated based upon the 20 mation between elements within the co **1206,** the tiles and tile space can be updated based upon the 20 mation between elements within the computer **1402,** such as whether there are additional tiles for which updated content RAM such as static RAM for caching data.<br>should be retrieved. If yes, the method returns to 1204 and The computer or mobile device 1402 fu

Referring now to FIG. 13, a methodology for updating a for external use in a suitable chassis (not shown), a magnetic tile space based upon a user profile in accordance with an floppy disk drive (FDD) 1416, (e.g., to read tile space based upon a user profile in accordance with an floppy disk drive (FDD) 1416, (e.g., to read from or write to aspect described herein is illustrated. At 1302, a user profile a removable diskette 1418) and an opt can be selected from one or more possible user profiles. User profiles can define the tiles available for display on the mobile 30 profiles can define the tiles available for display on the mobile 30 to other high capacity optical media such as the DVD). The device and can be specified to provide the user with relevant hard disk drive 1414, magnetic d content based upon the user's context. Selection of a user disk drive **1420** can be connected to the system bus **1408** by a of day, day of the week or any other relevant information. At 1304, the tiles to be displayed are selected based upon the user 35 profile. The view of tile space is determined at **1306.** For least one or both of Universal Serial Bus (USB) and IEEE example, the display tiles can include a default tile, such that **1494** interface technologies. Other external drive connection the display is centered on the default tile. At 1308, the tile technologies are within contemp the display is centered on the default tile. At 1308, the tile space can be updated in accordance with the selected user and methods.

disclosed subject matter, FIGS. 14 and 15 as well as the following discussion are intended to provide a brief, general tile instructions can be stored using the drives and their assodescription of a suitable environment in which the various ciated computer-readable media. For the computer 1402, the aspects of the disclosed subject matter may be implemented. 45 drives and media accommodate the storage aspects of the disclosed subject matter may be implemented. 45 drives and media accommodate the storage of any data in a<br>While the subject matter has been described above in the suitable digital format. Although the descri general context of computer-executable instructions of a readable media above refers to a HDD, a removable magnetic computer program that runs on a mobile device including a diskette, and a removable optical media such as a CD or DVD, computer and/or computers, those skilled in the art will rec-<br>it should be appreciated by those skilled ognize that the innovations described herein also may be so types of media that are readable by a computer, may be used.<br>implemented in combination with other program modules or A number of program modules can be stored in implemented in combination with other program modules or A number of program modules can be stored in the drives software applications. Generally, program modules include and RAM 1412, including an operating system 1430, o software applications. Generally, program modules include and RAM 1412, including an operating system 1430, one or routines, programs, components, data structures, etc. that per-<br>more application programs 1432, other progr routines, programs, components, data structures, etc. that per-<br>form particular tasks and/or implement particular abstract 1434 and program data 1436. The application programs 1432 data types. Moreover, those skilled in the art will appreciate 55 that the inventive methods may be practiced with other comthat the inventive methods may be practiced with other com-<br>puter system, applications, modules, and/or data can also be<br>puter system configurations, including single-processor or<br>cached in the RAM 1412. It is appreciated puter system configurations, including single-processor or cached in the RAM 1412. It is appreciated that the systems multiprocessor computer systems, mini-computing devices, and methods can be implemented with various com multiprocessor computer systems, mini-computing devices, and methods can be implemented with various commercially mainframe computers, as well as personal computers, hand-<br>available operating systems or combinations of ope held computing devices (e.g., PDA, phone, watch . . . ), 60 systems.<br>microprocessor-based or programmable consumer or indus-<br>A use trial electronics, and the like. The illustrated aspects may also puter **1402** through one or more wired/wireless input devices, be practiced in distributed computing environments where e.g. a keyboard **1438** and a pointin be practiced in distributed computing environments where e.g. a keyboard 1438 and a pointing device, such as a mouse tasks are performed by remote processing devices that are 1440. Other input devices (not shown) may inclu linked through a communications network. However, some, if 65 phone, an IR remote control, a joystick, a game pad, a stylus not all aspects of the subject matter described herein can be pen, touch screen, or the like. Thes not all aspects of the subject matter described herein can be pen, touch screen, or the like. These and other input devices practiced on stand-alone computers, including mobile are often connected to the processing unit 14

displayed at **1106.**<br>
<sup>couples</sup> system components including, but not limited to, the<br>
<sup>couples</sup> system components including, but not limited to, the<br>
<sup>couples</sup> system memory **1406** to the processing unit **1404**. The pro-Referring now to FIG. 12, a methodology for updating a <sup>10</sup> system memory 1406 to the processing unit 1404. The pro-

during start-up. The RAM 1412 can also include a high-speed

The computer or mobile device 1402 further includes an updated information is obtained for the next tile. If no, the internal hard disk drive (HDD) **1414** (e.g., EIDE, SATA), splay can be updated at **1210** to show the updated tile space. 25 which internal hard disk drive **1414** may also be configured Referring now to FIG. **13,** a methodology for updating a for external use in a suitable chassis a removable diskette **1418**) and an optical disk drive **1420**, (e.g., reading a CD-ROM disk **1422** or, to read from or write hard disk drive 1414, magnetic disk drive 1416 and optical hard disk drive interface 1424, a magnetic disk drive interface 1426 and an optical drive interface 1428, respectively. The interface 1424 for external drive implementations includes at

profile.<br>In order to provide a context for the various aspects of the provide nonvolatile storage of data, data structures, com-<br>In order to provide a context for the various aspects of the provide nonvolatile storage of d provide nonvolatile storage of data, data structures, com-<br>puter-executable instructions, and so forth. Consequently, the suitable digital format. Although the description of computerit should be appreciated by those skilled in the art that other

> **form 1434** and program data 1436. The application programs 1432 can provide content for the tiles. All or portions of the operavailable operating systems or combinations of operating

> A user can enter commands and information into the com-1440. Other input devices (not shown) may include a microare often connected to the processing unit 1404 through an

input device interface 1442 that is coupled to the system bus 1408, but can be connected by other interfaces, such as a parallel port, an IEEE 1494 serial port, a game port, a USB port, an IR interface, etc. A display device 1444 can be used to provide a set of tiles to a user. The display devices can be 5 connected to the system bus **1408** via an interface, such as a video adapter 1446.

The mobile device or computer 1402 may operate in a networked environment using logical connections via wired and/or wireless communications to one or more remote computers, such as a remote computer(s) **1448.** For example, the tile instructions can be local to the computer 1402 and software applications can be located remotely on a remote computer **1448.** The remote computer(s) 1448 can be a workstation, a server computer, a router, a personal computer, <sup>1</sup> portable computer, microprocessor-based entertainment appliance, a peer device or other common network node, and typically includes many or all of the elements described relative to the computer 1402, although, for purposes of brevity, only a memory/storage device  $1450$  is illustrated. The logical 20 connections depicted include wired/wireless connectivity to a local area network (LAN) 1452 and/or larger networks, e.g. a wide area network (WAN) **1454.** Such LAN and WAN networking environments are commonplace in offices and companies, and facilitate enterprise-wide computer networks, <sup>25</sup> such as intranets, all of which may connect to a global communications network, e.g., the Internet.

When used in a LAN networking environment, the computer 1402 is connected to the local network 1452 through a wired and/or wireless communication network interface or 30 adapter **1456.** The adaptor 1456 may facilitate wired or wireless communication to the LAN **1452,** which may also include a wireless access point disposed thereon for communicating with the wireless adaptor 1456.

When used in a WAN networking environment, the com- 35 puter 1402 can include a modem 1458, or is connected to a communications server on the WAN **1454,** or has other means for establishing communications over the WAN **1454,** such as by way of the Internet. The modem **1458,** which can be internal or external and a wired or wireless device, is con- 40 nected to the system bus **1408** via the serial port interface 1442. In a networked environment, program modules depicted relative to the computer 1402, or portions thereof, can be stored in the remote memory/storage device 1450. It will be appreciated that the network connections shown are 45 exemplary and othermeans of establishing a communications link between the computers can be used.

The computer  $1402$  is operable to communicate with any wireless devices or entities operatively disposed in wireless communication, e.g., a printer, scanner, desktop and/or por- 50 table computer, PDA, communications satellite, any piece of equipment or location associated with a wirelessly detectable tag (e.g. a kiosk, news stand, restroom), and telephone. The wireless devices or entities include at least Wi-Fi and BluetoothTM wireless technologies. Thus, the communication can 55 be a predefined structure as with a conventional network or simply an ad hoc communication between at least two devices.

Wi-Fi, or Wireless Fidelity, allows connection to the Internet from a couch at home, a bed in a hotel room, or a confer- 60 ence room at work, without wires. Wi-Fi is a wireless technology similar to that used in a cell phone that enables such devices, e.g., computers, to send and receive data indoors and out; anywhere within the range of a base station. Wi-Fi networks use radio technologies called IEEE 802.11 (a, b, g, etc.) <sup>65</sup> to provide secure, reliable, fast wireless connectivity. A Wi-Fi network can be used to connect computers to each other, to

the Internet, and to wired networks (which use IEEE 802.3 or Ethernet). Wi-Fi networks operate in the unlicensed 2.4 and 5 GHz radio bands, at an 11 Mbps (802.11a) or 54 Mbps (802.11 b) data rate, for example, or with products that contain both bands (dual band), so the networks can provide realworld performance similar to the basic 10BaseT wired Ethernet networks used in many offices.

FIG. **15** is a schematic block diagram of a sample environ**ment 1500** with which the systems and methods described herein can interact. The system 1500 includes one or more mobile device(s) **1502.** The mobile device(s) 1502 can be hardware and/or software (e.g. threads, processes, computing devices). The system 1500 also includes one or more server(s) **1504.** Thus, system 1500 can correspond to a two-tier client server model or a multi-tier model (e.g., client, middle tier server, data server), amongst other models. The server(s) 1504 can also be hardware and/or software (e.g., threads, processes, computing devices). One possible communication between a mobile device 1502 and a server 1504 may be in the form of a data packet adapted to be transmitted between two or more computer processes. The system 1500 includes a communication framework 1506 that can be employed to facilitate communications between the mobile device(s) 1502 and the server(s) **1504.** The mobile device(s) 1502 are operably connected to one or more data store(s) **1508** that can be employed to store information local to the mobile device(s) 1502. Similarly, the server(s) 1504 are operably connected to one or more server data store(s) 1510 that can be employed to store information local to the servers 1504.

The disclosed subject matter may be implemented as a system, method, apparatus, or article of manufacture using standard programming and/or engineering techniques to produce software, firmware, hardware, or any combination thereof to control a computer or processor based device to implement aspects detailed herein. The term "article of manufacture" (or alternatively, "computer program product") as used herein is intended to encompass a computer program accessible from any computer-readable device, carrier, or media. For example, computer readable media can include but are not limited to magnetic storage devices (e.g., hard disk, floppy disk, magnetic strips ... ), optical disks (e.g. compact disk (CD), digital versatile disk (DVD) ... ), smart cards, and flash memory devices (e.g., card, stick). Additionally it should be appreciated that a carrier wave can be employed to carry computer-readable electronic data such as those used in transmitting and receiving electronic mail or in accessing a network such as the Internet or a local area network (LAN). Of course, those skilled in the art will recognize many modifications may be made to this configuration without departing from the scope or spirit of the claimed subject matter.

What has been described above includes examples of aspects of the claimed subject matter. It is, of course, not possible to describe every conceivable combination of components or methodologies for purposes of describing the claimed subject matter, but one of ordinary skill in the art may recognize that many further combinations and permutations of the disclosed subject matter are possible. Accordingly, the disclosed subject matter is intended to embrace all such alterations, modifications and variations that fall within the spirit and scope of the appended claims. Furthermore, to the extent that the terms "includes," "has" or "having" are used in either the detailed description or the claims, such terms are intended to be inclusive in a manner similar to the term "comprising" as "comprising" is interpreted when employed as a transitional word in a claim.

What is claimed is:

1. A user interface for a mobile device facilitating surfacing of content available through the mobile device, comprising: an interface component that obtains the content;

a tile space component that manages a plurality of tiles dynamically updated based at least in part on the content and the plurality of tiles positioned within a tile space, wherein the tile space component includes a profile component that manages at least one user profile and the plurality of tiles are selected from a set of available tiles based at least in part on the at least one user profile; and

a display component that displays a view of the tile space. 2. The user interface of claim 1, wherein the plurality of

tiles includes an application tile that provides a link to a software application.

3. The user interface of claim 1, wherein the content is local to the mobile device.

4. The user interface of claim 1, wherein the plurality of tiles includes an independent tile that provides functionality independent of other mobile device applications.

5. The user interface of claim 1, wherein the tile space is divided into a plurality of visually distinct zones.

6. The user interface of claim 1, wherein the tile space component further comprises an available tile component that manages a set of available tiles and a display tile component that manages the plurality of tiles selected from the set of available tiles.

7. The user interface of claim 6, wherein the at least one user profile is based upon one or more of a geographic location, time, and date.

8. The user interface of claim 1, wherein the tile space component further comprises a tile position component that manages the position of each of the plurality of tiles within the tile space.

9. The user interface of claim 8, wherein the positioning of 35 the plurality of tiles in the tile space is based at least in part on metadata associated with each of the plurality of tiles.

10. The user interface of claim 8, wherein the positioning of the plurality of tiles in the tile space is based at least in part on user input.

11. A processor-implemented method, comprising:

- a processor generating a customizable display space capable of managing a plurality of dynamically updating tiles;
- the processor populating the customizable display space 45 a tile from the plurality of tiles for an enlarged view. with the plurality of tiles, wherein the plurality of tiles are selected from a set of available tiles based at least in part on at least one user profile; and

displaying a view of the display space on a display screen of a mobile device.

12. The method of claim 11, further comprising receiving user input and the processor navigating through the display space based at least in part on the user input.

13. The method of claim 12, wherein navigating through the display space comprises panning through the display space and selecting an active tile for display in a summary view.

14. The method of claim 13, wherein panning through the display space comprises wrapping from one edge of the display space to an opposite edge of the display space such that the display space forms a continuous loop.

15. The method of claim 12, wherein navigating through 15 the display space further comprises zooming between different zoom depths within the display space.

16. The method of claim 11, wherein displaying a view of the display space further comprises selecting an active tile from the plurality of tiles and displaying an enlarged, sum-20 mary view of the active tile.

17. A system comprising a processor and a computerreadable storage device, the device storing executable instructions that when processed by said processor cause said processor to implement the steps comprising:

- generating a customizable tile space capable of managing a plurality of tiles;
- populating the customizable tile space with the plurality of tiles;
- selecting one or more tiles from a set of available tiles 30 based at least in part on a user profile;
	- dynamically updating the plurality of tiles with the one or more selected tiles based at least in part on content of the selected one or more tiles; and

displaying a view of the tile space.

18. The system of claim 17, wherein said processor processes said executable instructions to further implement the steps comprising receiving user input navigating through the tile space based at least in part on the user input.

19. The system of claim 17, wherein the user profile is 4o based upon one or more of a geographic location, time, and date.

20. The system of claim 17, wherein said processor processes said executable instructions to further implement the steps comprising panning through the tile space and selecting